# **AIPHONE®**

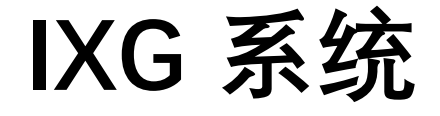

室内**分机** 室内分机 (助听支持功能) **IXG-2C7 IXG-2C7-L** 

## 操作手册

软件版本 3.00 或更高版本

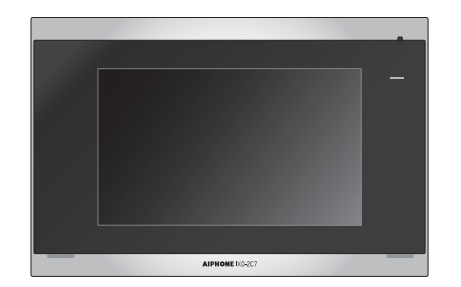

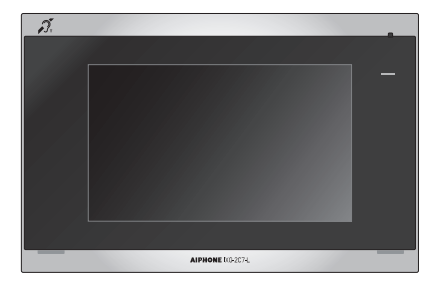

IXG-2C7 IXG-2C7-L

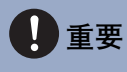

- •请务必先阅读本文档 (操作手册) 以正确使用产品。
- 本手册中使用的插图和图片可能与实物有所不同。

## <span id="page-1-1"></span><span id="page-1-0"></span>文献信息

下列符号标记了有关正确操作和注意事项的重要信息。

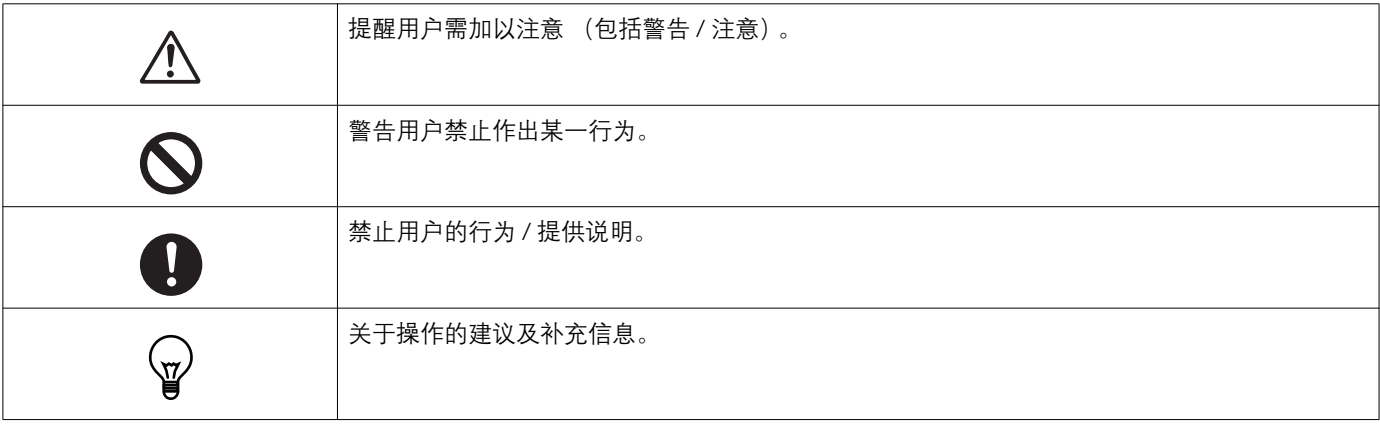

• 用 【XXXX】表示站台和电脑屏幕上显示的术语和按钮名称。

• 参考页面将以"标题 (→第 XX 页) "表示。

• 在本文档中, 视频门户站台和无摄像机的门户站台被统称为"门户站台"。

• 描述视频门户站台的操作与说明时使用"视频门户站台"。

• 对讲应用程序简称为"应用程序"。

• 二维码是 Denso Wave Incorporated 的注册商标。

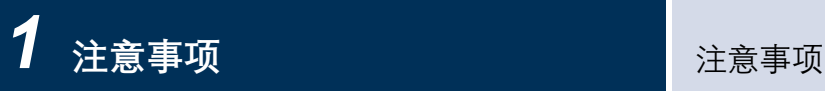

## <span id="page-2-1"></span><span id="page-2-0"></span>注意事项

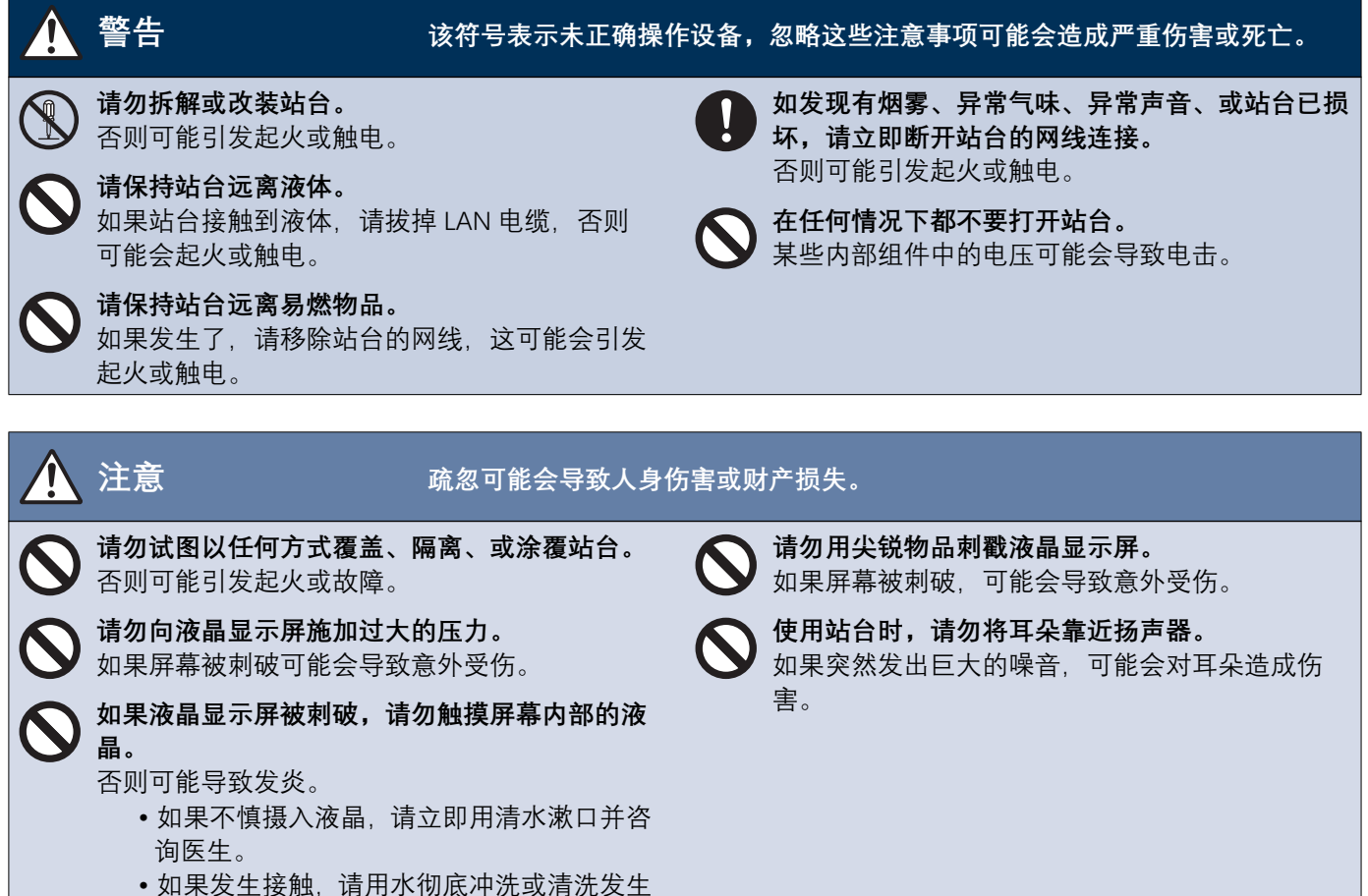

接触的区域并咨询医生。

## <span id="page-3-0"></span>操作注意事项

#### **墂㭃**

- •本产品不能直接连接到通信公司(移动通信运营商、固定电话通信公司、互联网提供商等)的通讯线路(包括公共无线局域 网)。将本产品连接至互联网时,请务必通过路由器等进行连接。
- 使本机器与收音机或电视机保持 1 米以上距离。
- •请保持站台与无线路由器或无线电话等无线设备之间的距离至少 20 厘米。这些设备可能会导致图像或声音失真。
- •请在距离本站台不超过 30 厘米的范围内通话,如果您站得太远,对方可能很难听到通话。
- 为防止因存储在设备中的特定信息外泄而导致意外事故的发生,客户有责任在废弃、转让或退还设备时删除存储在设备中的设 置、录像录音以及其他信息。请联系管理员或物业公司以删除信息。
- 在本系统中使用门铃或其他非 Aiphone 品牌的设备时,请根据制造商和销售商提供的规格和保修内容进行使用。
- •请勿在阳光直射下安装本站台,如有需要,请保护站台免受阳光直射,否则可能难以看到屏幕。
- 安装或使用站台时,系统所有者有责任根据当地法规贴出标识或警告信息,以保护被拍摄对象的隐私权。
- 务必从配置本系统的人手上接收并妥善存储设置文件。如果设置文件丢失,可能无法恢复并需要创建新的设置文件。

#### 注意

- 对于由本产品的内容和规格导致的一切损害, Aiphone 概不负责。
- 对于由本产品的故障、缺陷或误用而导致的一切损害, Aiphone 概不负责。
- 本站台在停电时无法使用。
- •当本站台在有商用无线设备 (如无线电收发器或移动电话)的区域使用时,可能会导致故障。
- 本站台仅限在室内使用。
- •本站台不具备保护生命或财产的功用。对于任何由此造成的严重事故、灾难事故或身体伤害,Aiphone 概不承担责任。
- 液晶面板上会有一小部分图像元素始终点亮或根本不亮,您应对此不可避免的事实提前注意,不能将之视为机器故障。
- 装置主体可能会略微发热,但这并不是故障。
- 免提通话是一种在发射器和接收器之间自动切换的方法, 以便两者中更响亮者获得优先权, 使其能够被两者中更安静者听到。如 果周围区域很响,通话可能会中断,从而难以作出响应。
- •通话期间,当您在对方通话结束前讲话时,您的声音可能不会清晰传出。当您等待对方通话结束之后再讲话,通话将顺利进行。
- 降噪功能可能会确定某些音调是噪音并且切断那些音调的传输,这并不是故障。
- •照在门户站台上的暖色光可能会改变屏幕上图像的色调。
- •如果光线进入摄像头、海晶显示屏的亮度可能会闪烁不定。同时摄像头的拍摄对象可能会因背光而变暗。这并不是故障。
- •当安装在墙上时,站台的顶部可能会变暗。这并不表示出现了故障。
- •如果显示条纹图案或其他精细图案,背景或颜色可能与实际图像有所不同,这并不是故障。
- •如果来自 LED 灯、荧光灯等光源的光线进入视频门禁站或其他产品的摄像头,则液晶显示屏上可能会出现黑色条纹,屏幕可能 会闪烁、或者颜色可能会改变。这并不是故障。
- •如果室外温度急剧下降。(例如下雨后),则可能会因为视频门户站台、门口主机或网络摄像机内部与外界的温差而起雾,导致 图像模糊,但这并不是故障,温差消失后即可恢复原状。
- Aiphone 对已保存信息的损坏 (比如. 更改或删除已保存信息)不承担任何责任。请事先意识到这一点。
- •如果通讯变得拥塞或者系统中的多个视频门户站台发出呼叫,则音频可能会出现丢失、延迟的现象或无法正常运行。
- 对于由于网络设备故障、互联网服务或线路或通信系统中断等 Aiphone 责任以外的任何原因导致的延迟、服务中断或诵信系统 中的错误 / 损失所造成的任何及所有损害, Aiphone 不承担任何责任。
- 对于因拦截、未经授权的访问或其他通信路径原因导致的信息泄露或篡改引起的任何损失, Aiphone 不承担责任。
- 可供使用的功能和服务取决于已装入系统的规格。
- •系统包括 PoE 集线器等设备,这些设备使用的组件寿命有限。对于寿命有限的组件,必须定期予以更换。

#### 注意

- 使用荧光灯可以周期性地改变屏幕的颜色 (色滚动), 这并不是故障。
- 产品电源断开 (例如发生停电) 时, 站台中所显示的日期和时间将还原为初始设置。
- 此设备仅适合安装在墙上, 不能在桌子上使用。
- 在更新系统设置时, 您可能无法操作站台。
- 将助听器设置为 T 模式并靠近装置时, 根据安装环境的不同, 内部通话系统可能会受到电波干扰等的影响。
- •如果呼叫目的地位于容易产生回音的场所,您的声音和周围的杂音则可能会产生回音,并在进行呼叫时被对方站台听到。该问 题可通过调整您所使用的站台扩音器的音量或对方站台的接收音量得到改善。

#### 关于网络安全

本系统需联网使用, 因此可能面临以下风险:

- 数据通过系统发生外泄或者泄漏
- 恶意第三方非法操作、破坏或者停止系统

为防范此类安全风险, 您有责任采取网络安全措施, 比如:

- 应在有防火墙或者类似保护措施的网络上使用该系统。
- 在系统上与计算机及类似设备一起使用该装置时, 确保为这些设备采取防范病毒、非法程序等的保护措施。
- 应采取措施 (比如通过用户身份验证来限制访问)防止视频或者音频数据、身份验证数据 (用户名和密码)、通知电子邮件数 据等发生网络泄漏。
- •谨慎存储身份验证数据 (用户名和密码), 避免第三方看到。
- •系统或者电缆的安装应确保它们不会轻易地被拆除或破坏。

### **目录**

## 目录

### 1 注意事项

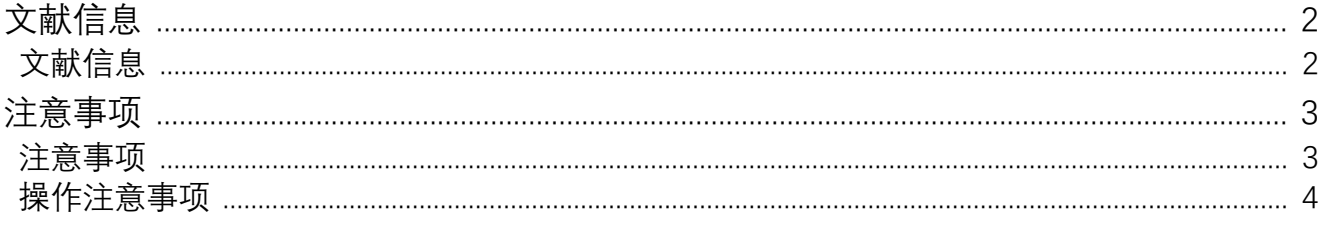

### 2 使用前

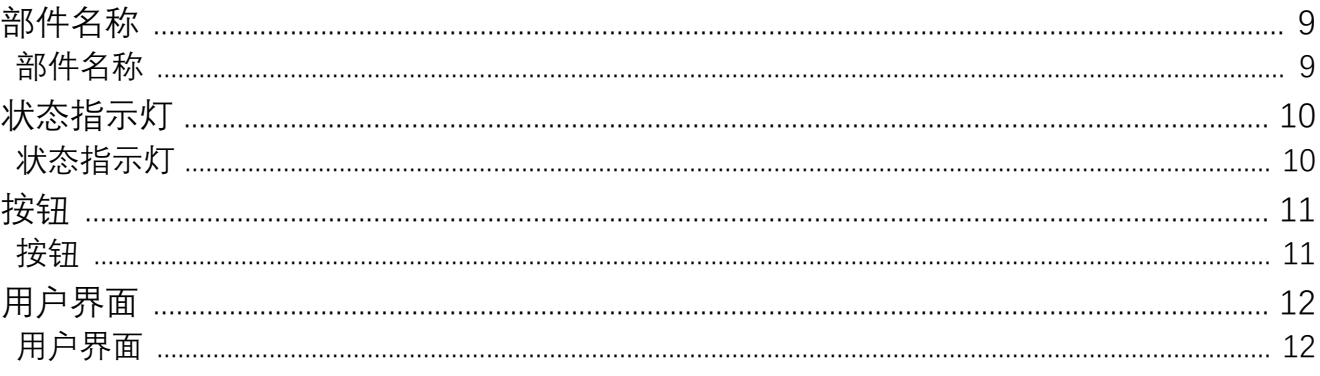

### 3 如何使用

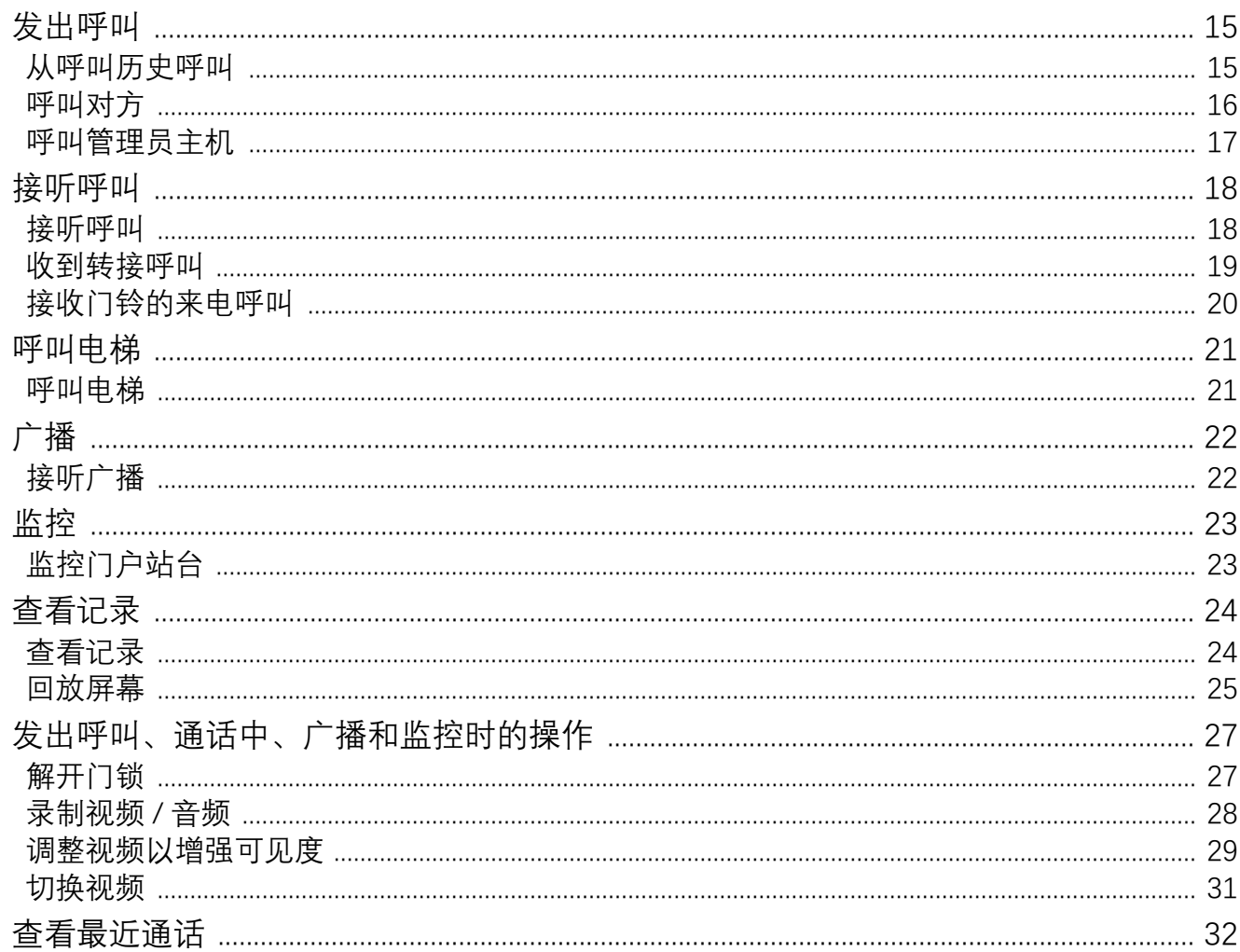

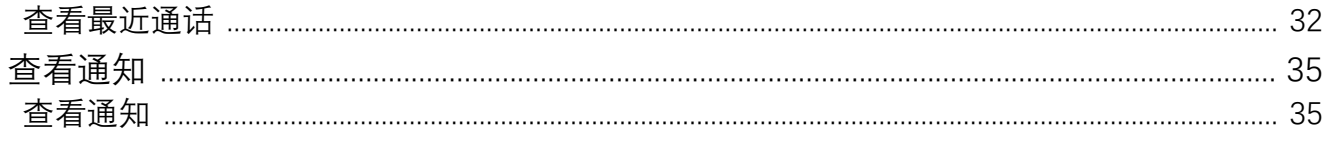

### 4 设置与调整

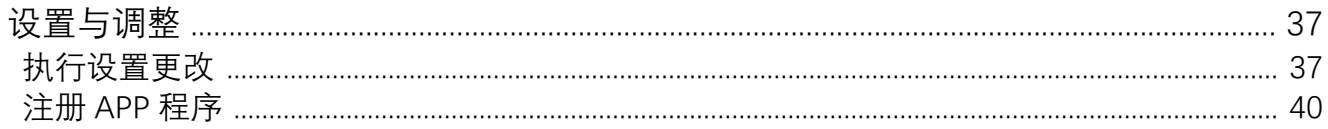

### 5 其他

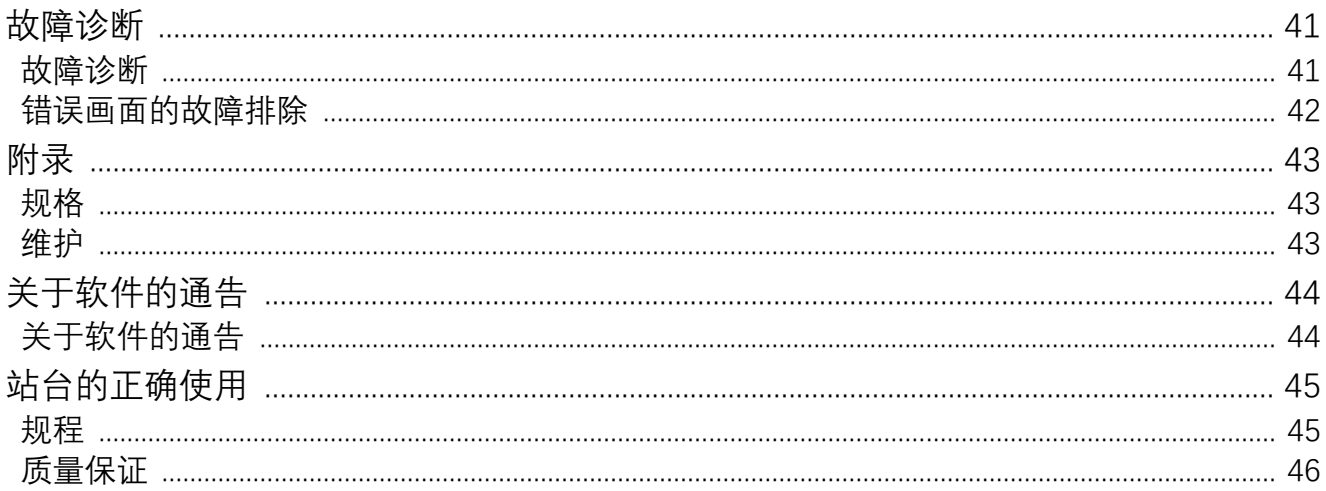

## <span id="page-8-1"></span><span id="page-8-0"></span>部件名称

### ■ 室内分机 IXG-2C7 和 IXG-2C7-L (兼容助听器)

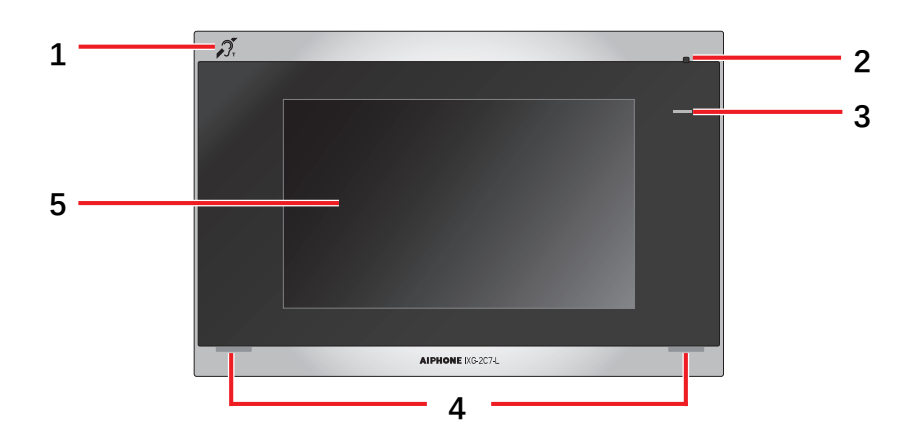

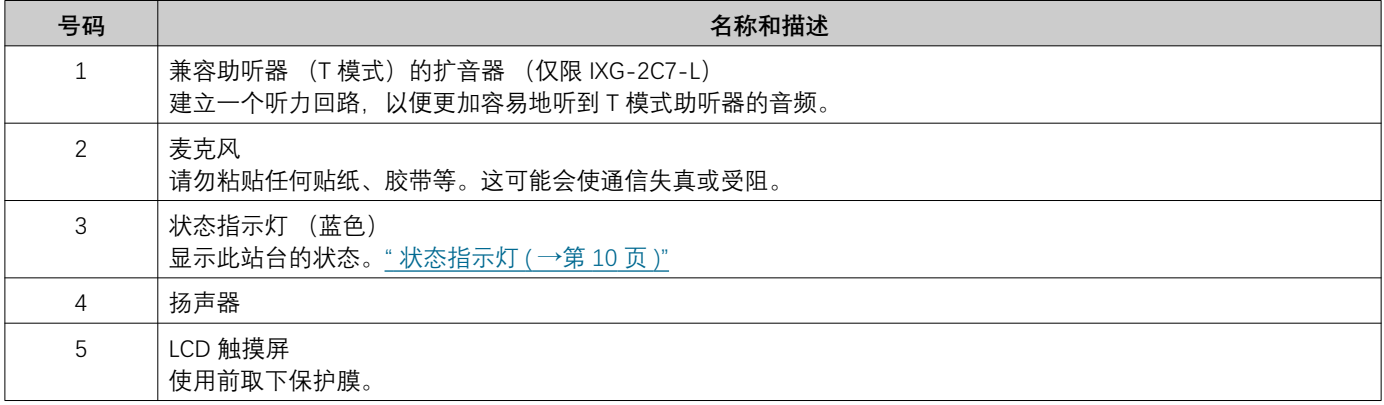

# <span id="page-9-1"></span><span id="page-9-0"></span>**状态指示灯**

<span id="page-9-3"></span>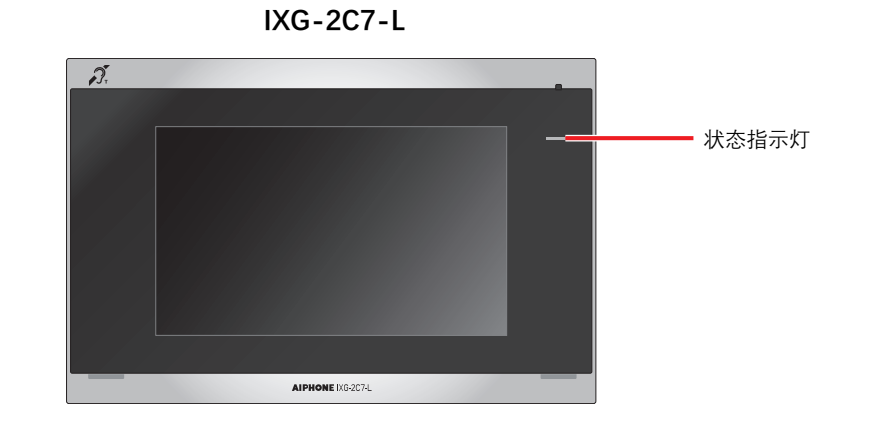

#### 第: 亮起, □ : 熄灭

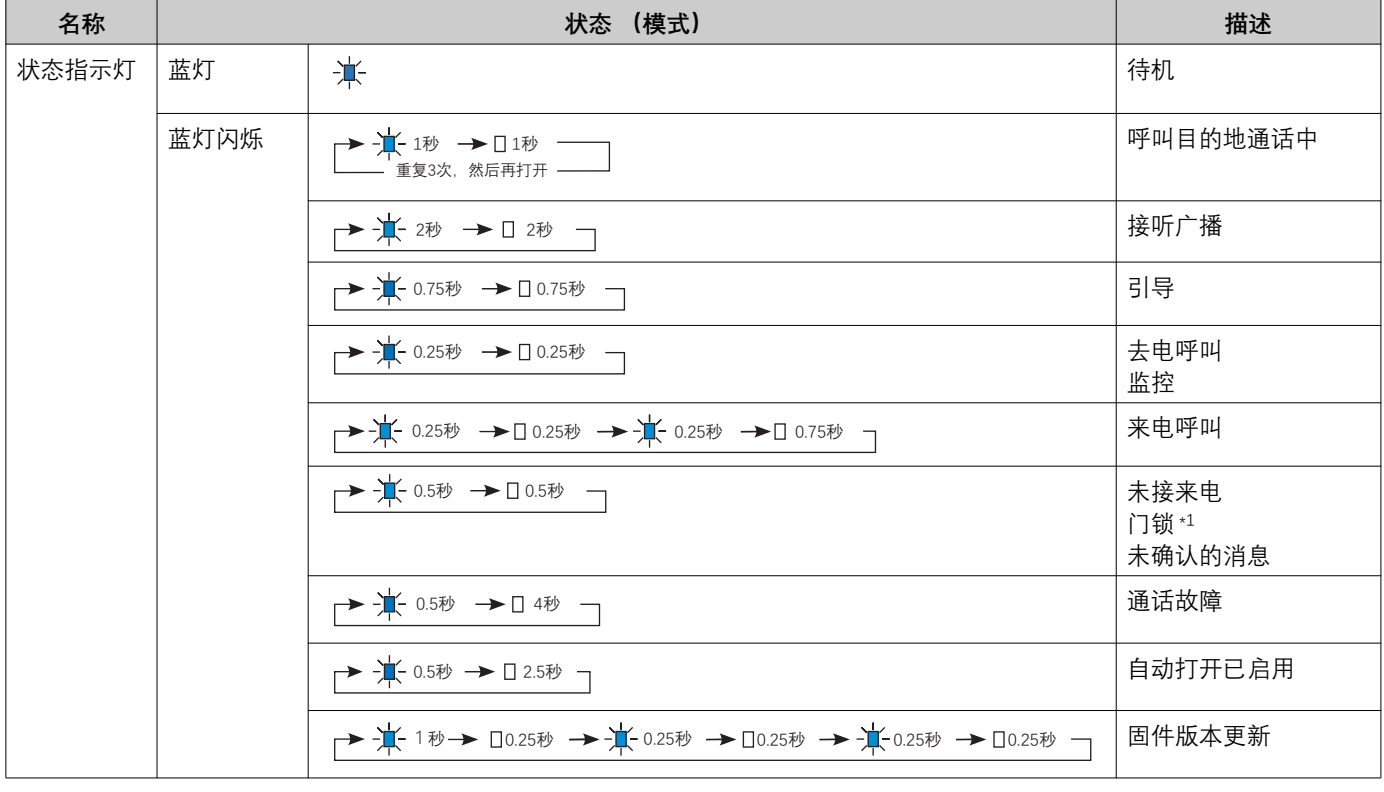

<span id="page-9-2"></span>\*1 如门锁超时设定为 3 秒或更短时间, 则会以 3 秒间隔闪烁。

<span id="page-10-1"></span><span id="page-10-0"></span>按钮

**◿Ẍ 澮澔弛嫞⭐ⵖ ◿Ẍ 澮澔媿乯⭐ⵖ**

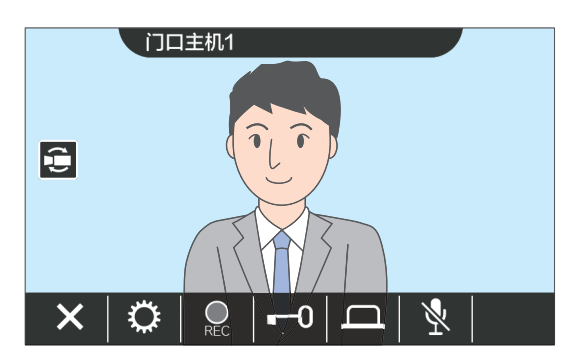

<span id="page-10-2"></span>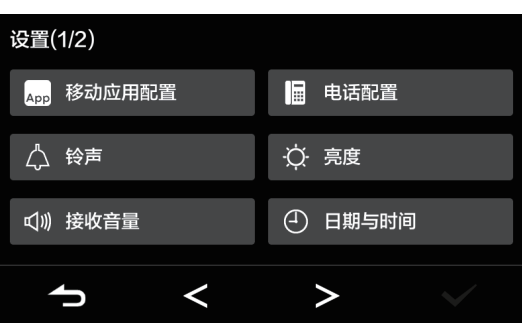

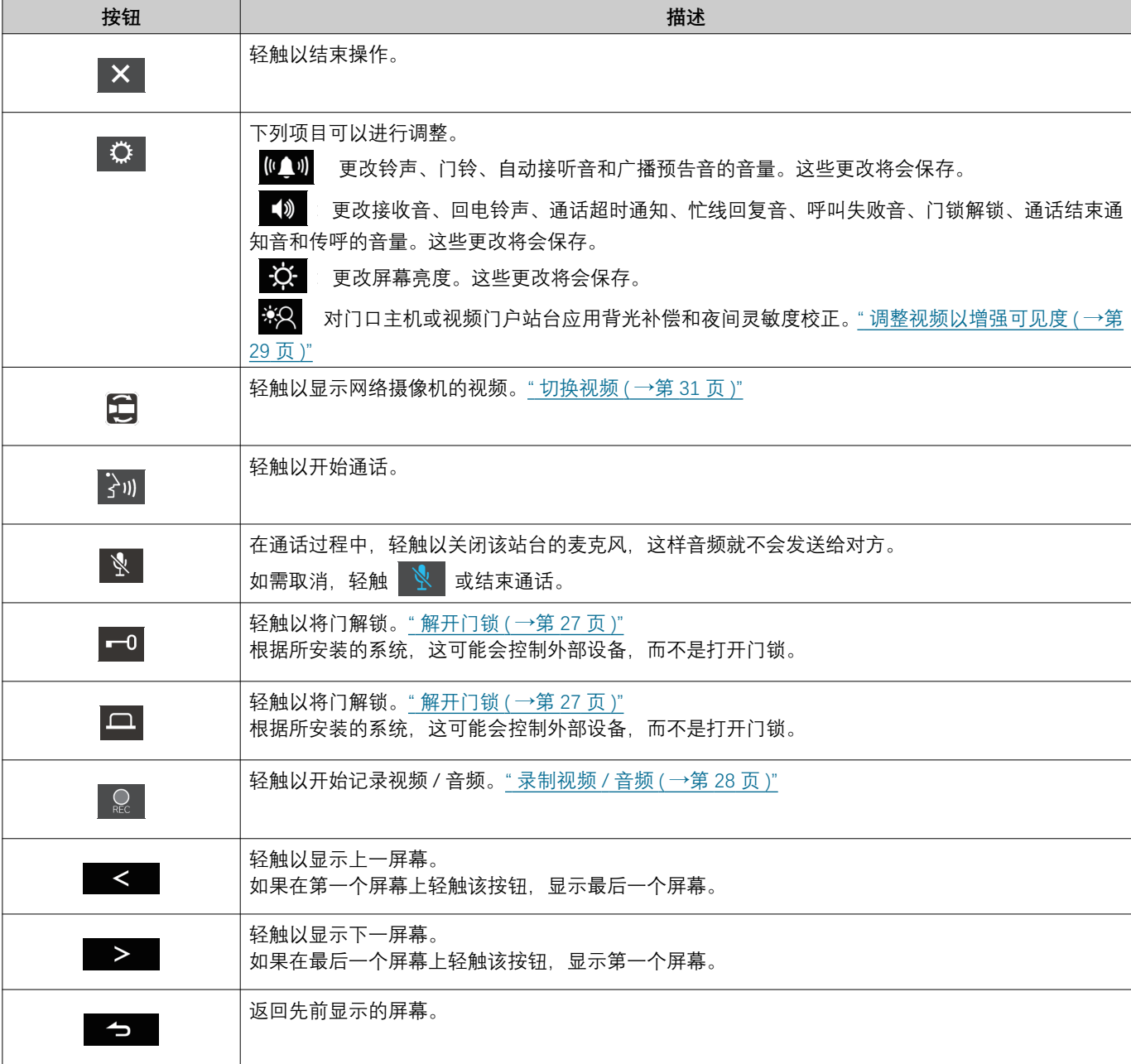

● 按钮显示根据所安装的系统而异。

# <span id="page-11-1"></span><span id="page-11-0"></span>**用户界面**

显示的画面因设置而异。 在待机模式中,LCD 显示器处于关闭状态。

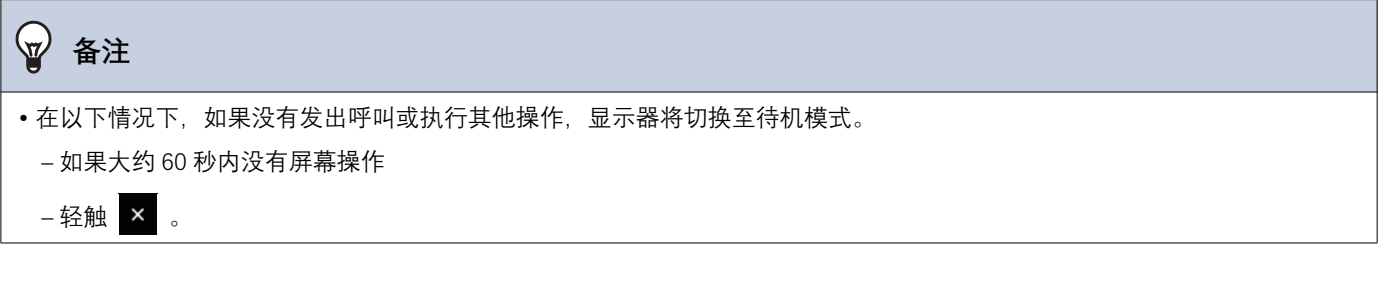

### 主屏幕

在下列情形中显示主屏幕。

- 当站台处于待机模式时, 轻触 LCD 触摸屏。
- 当接收门铃的来电呼叫时

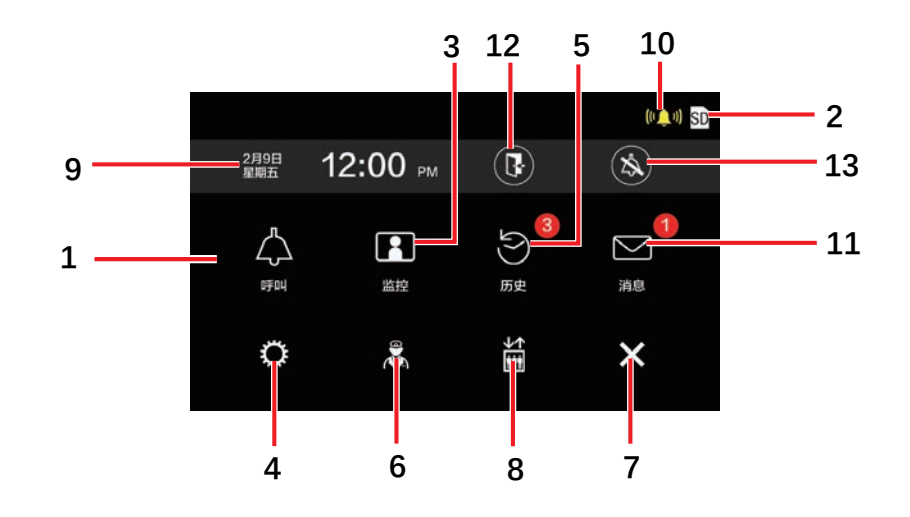

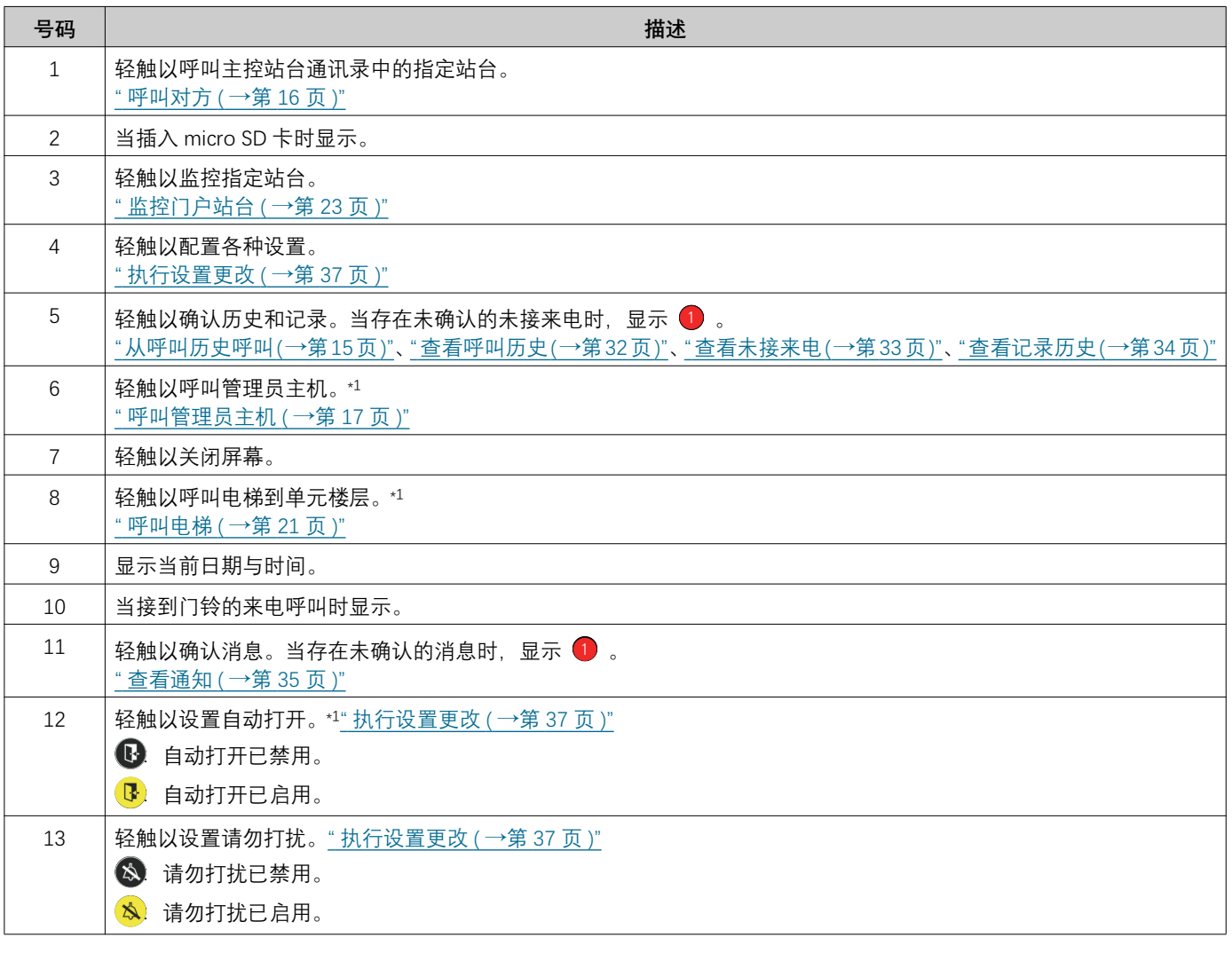

<span id="page-12-0"></span>\*1 可能不会显示,具体视乎设置而定。

### <span id="page-13-0"></span>**操作画面**

当开始与对方进行通话时,会显示如下屏幕。

#### 图例: 通话屏幕

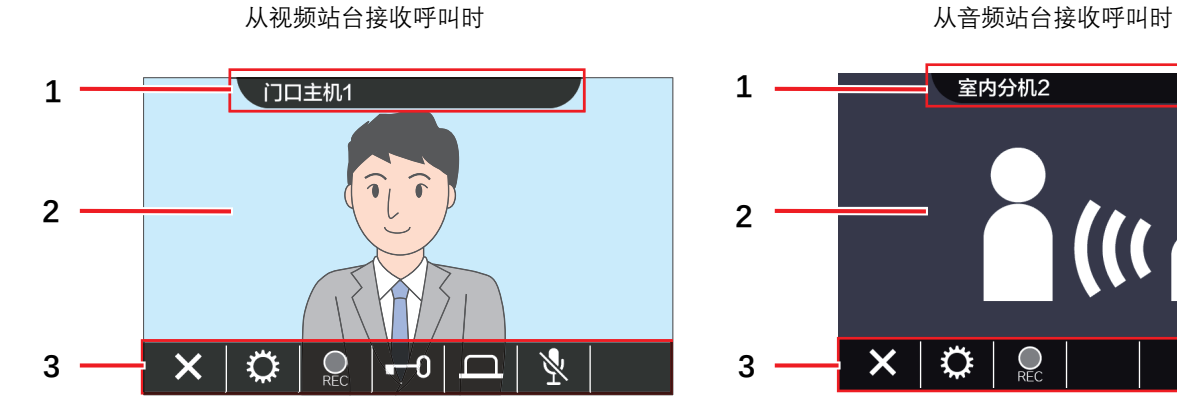

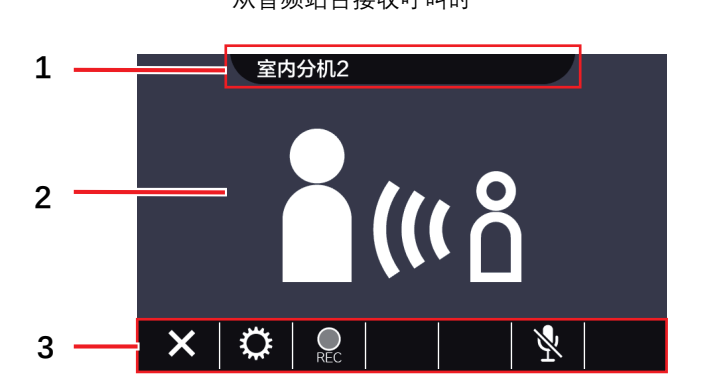

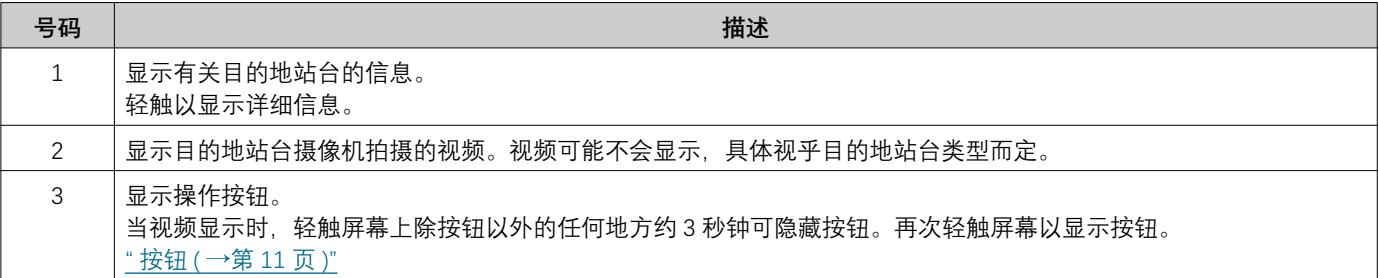

# <span id="page-14-2"></span>3 如何使用 – – – – – – – – – – 发出呼叫

<span id="page-14-1"></span><span id="page-14-0"></span>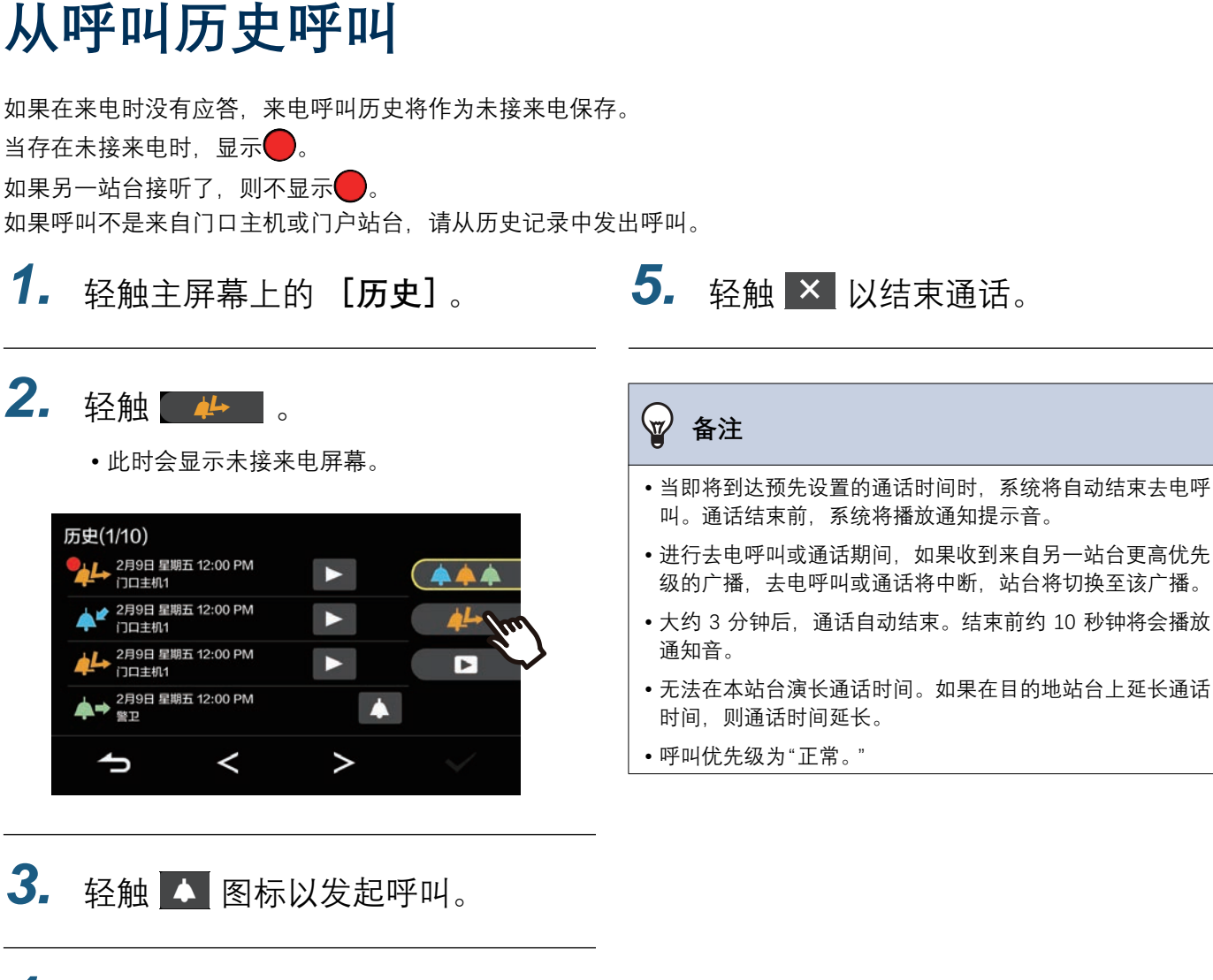

4. 当对方应答时开始讲话。

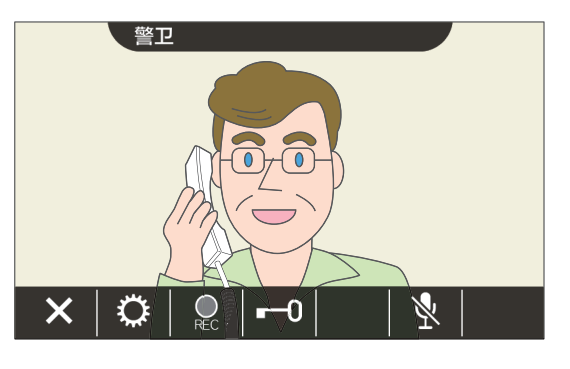

• 有关呼叫期间可以执行的操作, 请参考"按钮(→ 第11页)"。

## <span id="page-15-1"></span><span id="page-15-0"></span>**呼叫对方**

使用呼叫按钮向下列其中一个单元或站台发出呼叫。

- 管理员主机
- •室内公共区域
- 商业单元
- 其他住宅单元
- 位于同一住宅单元内的其他室内分机、听筒子站台、移动应用或电话。(所有站台、移动 APP 和电话)
- 位于同一住宅单元内的其他室内分机、听筒子站台。(所有站台)
- 位于同一住宅单元内的移动应用和电话。(所有 App 和电话)
- •位于同一住宅单元内的单一室内分机或听筒子站台。(个别)

如果在同一住宇单元內注册了多个移动应用,那么会对所有已注册的移动应用发出呼叫。它会与第一个应答的移动应用 程序通话。

1. 轻触主屏幕上的 [呼叫]。

### $2.$  轻触呼叫目的地。

• 此时会向所选方发出呼叫。

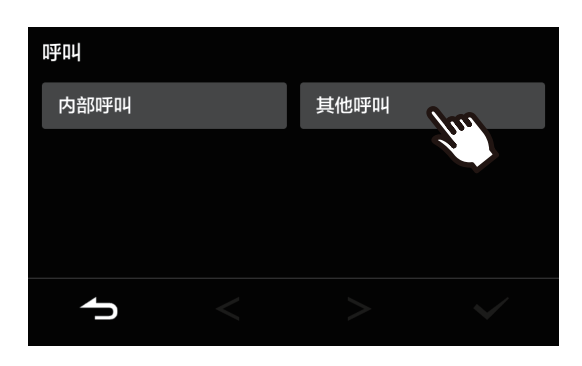

• 听到回电铃声。

3. 当对方应答时开始讲话。

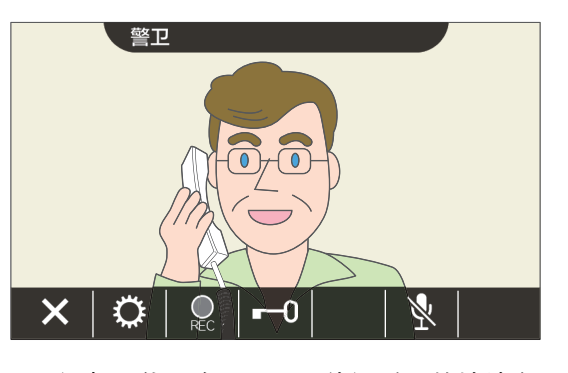

- 视频可能不会显示, 具体视乎目的地站台而定。 此时会显示章节"操作画面(→第14页)"中的"从 音频站台接收呼叫时"屏幕内容。
- 有关呼叫期间可以执行的操作, 请参考"按钮(→ 第11页)"。

4. 轻触 × 以结束通话。

#### $\overline{\mathtt{w}}$ 备注

- 当预先设置的呼叫超时耗尽时,自动结束去电呼叫。当去电 呼叫结束时、播放通知音。
- 进行去电呼叫或通话期间,如果收到来自另一站台更高优先 级的广播,去电呼叫或通话将中断,站台将切换至该广播。
- 大约 3 分钟后, 通话自动结束。结束前约 10 秒钟将会播放 诵知音。
- 无法在此站台上延长呼叫时间。如果在目的地站台上延长通 话。呼叫时间将延长。
- 呼叫优先级为"正常。"

## <span id="page-16-1"></span><span id="page-16-0"></span>呼叫管理员主机

可以使用管理员按钮呼叫已注册的管理员主机。 㜸㉭媽乭⿄₴漓⹒ᴺ⭎ⵔᴉ㘩㔽䠹 㓵漓☧ᴺ⭎ⵔᴉ䖃 **潄⍽⋬潆**ᴊ弈䪠䌅⍗ᷤ⫸⁵⋐屶⍻⋪ȼ

- 1. 轻触主屏幕上的<mark>念</mark>。
	- 此时将播放回电铃声。
- 2. 与对方通话。

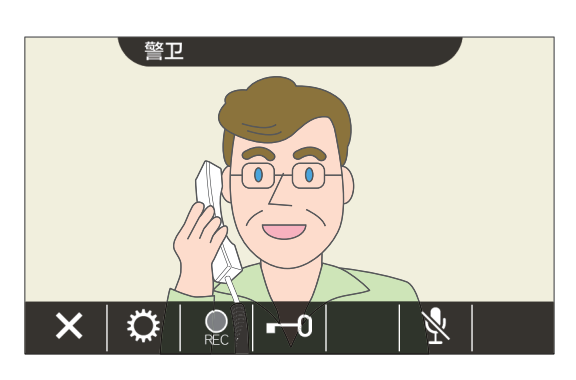

• 有关呼叫期间可以执行的操作, 请参考"按钮(→ 第11页)"。

3. 轻触 × 以结束通话。

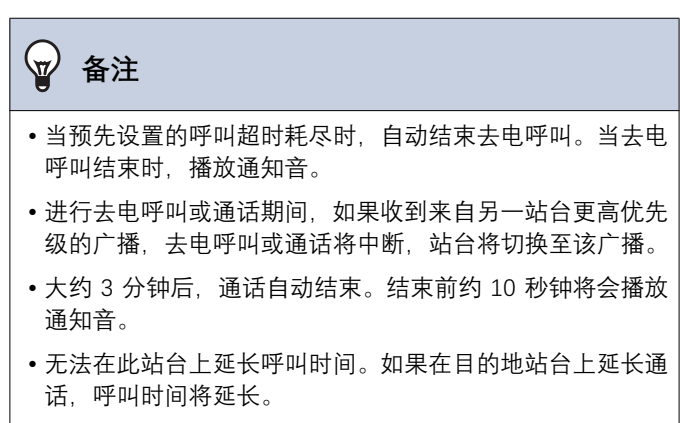

• 呼叫优先级为"正常。"

# **3** 如何使用 2. 2. 2. 2. 2. 2. 2. 接听呼叫

## <span id="page-17-1"></span><span id="page-17-0"></span>**接听呼叫**

当有来电呼叫时,状态指示灯闪烁,铃声响起。 此时会显示目的地站台的视频,并能够接听呼叫进行通话。 根据设置情况,当收到来自同一住宅单元内其他室内分机的个别呼叫时,将会播放自动接听音,并自动启动通话。

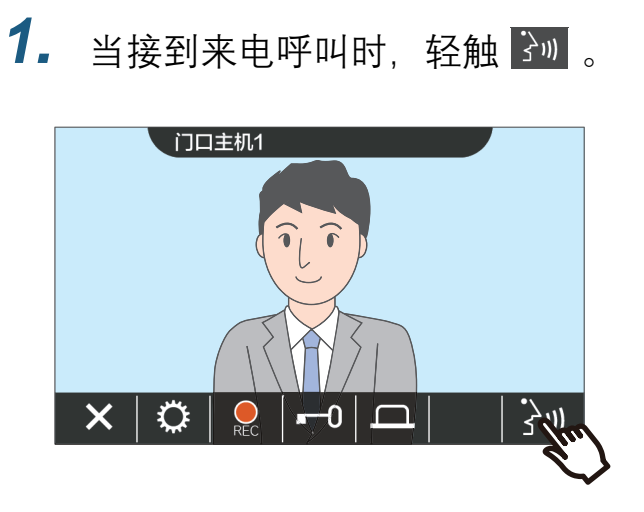

- 视频可能不会显示, 具体视乎目的地站台而定。 此时会显示章节"操作画面(→第14页)"中的"从 音频站台接收呼叫时"屏幕内容。
- 有关在接收来电呼叫时和呼叫期间可用的操 作, 请参考"按钮 (→第11页)"。

### 2. 与对方通话。

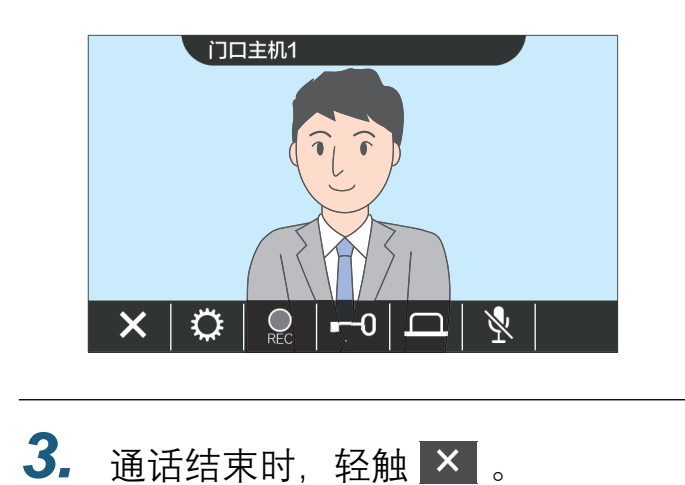

#### $\langle \mathbb{Z} \rangle$ 备注

- 铃声可能不会播放, 具体视设置而定。
- 若通话时收到另一站台更高优先级的广播或来电呼叫,来电 呼叫将中断,站台将切换至该更高优先级的传呼或呼叫。
- 通话期间,如果收到来自另一站台更高优先级的广播,通话 将中断,站台将切换至广播。
- 大约 3 分钟后, 通话自动结束。结束前约 10 秒钟将会播放 通知音。
- 无法在此站台上延长呼叫时间。如果在目的地站台上延长通 话,呼叫时间将延长。
- 根据设置情况, 如果在门口主机来电呼叫期间或在与其通话 时电子锁解锁,则来电呼叫或通话将在约 10 秒钟后自动结 束。
- 来电呼叫可能会被录音, 具体视乎所安装的系统而定。

## <span id="page-18-0"></span>收到转接呼叫

此站台贝狲函来的呼叫。接收转呼时,状态指示灯闪烁。

1. 当接到转接站台的来电呼叫时, 轻 3. 触、

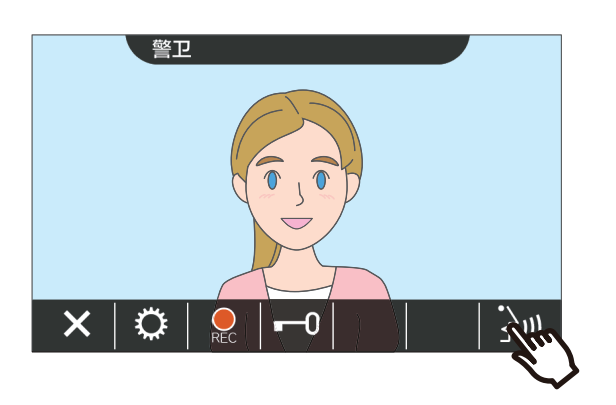

- 视频可能不会显示, 具体视乎目的地站台而定。 此时会显示章节"操作画面(→第14页)"中的"从 音频站台接收呼叫时"屏幕内容。
- 有关在接收来电呼叫时和呼叫期间可用的操 作, 请参考"按钮(→第11页)"。
- 2. 与转接站台通话。

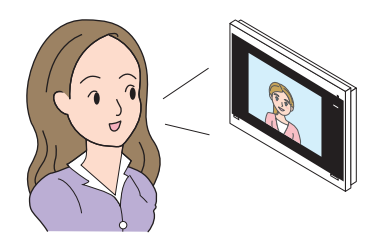

当转接站台挂断时, 呼叫被转接, 可开始与对方的通话。

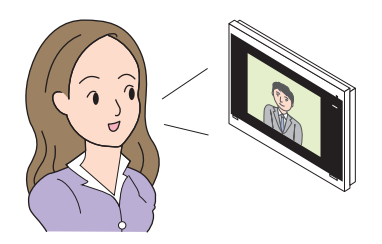

4. 轻触 × 以结束通话。

#### $\langle \mathbb{Z} \rangle$ **备注**

- 如果转接目的地在转接始发站台之前结束通话, 则将无法完 成转接。
- 如果超过预先在转接始发站台上设置的呼叫时间, 则将自动 结束通话。大约在通话结束10秒钟前, 将响起通知铃声。
- 无法在此站台上延长呼叫时间。如果在目的地站台上延长通 话。呼叫时间将延长。
- 根据设置情况, 如果在与门口主机通话时电子锁解锁, 则来 电呼叫或通话将在约10秒钟后自动结束。
- 来电呼叫可能会被录音, 具体视乎所安装的系统而定。

# <span id="page-19-0"></span>接收门铃的来电呼叫

可以接收来自门铃的来电呼叫。

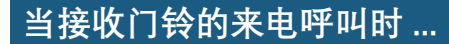

系统会播放门铃铃声,并且在屏幕右上角显示【L<mark>OU】</mark>。

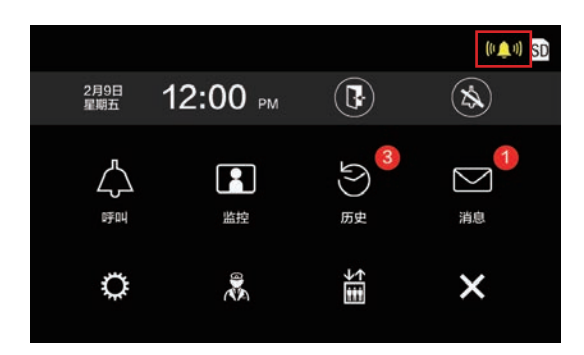

•当门铃的来电呼叫结束时,<sup>(</sup>"▲"随即消失。

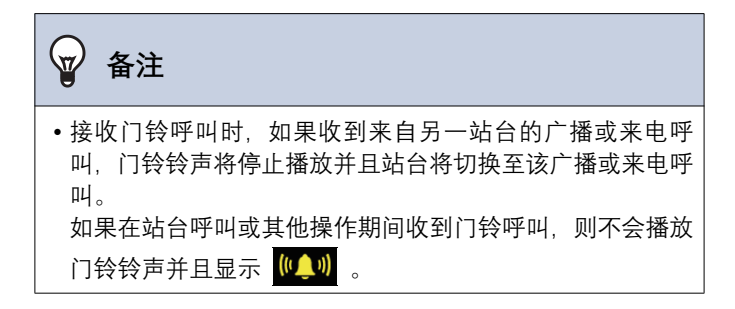

# *3* **⢃ṖẀ䐩** ⍻⋪䐴㞮

# <span id="page-20-1"></span><span id="page-20-0"></span>呼叫电梯

电梯可被呼叫至单元楼层。 根据设置情况,当主屏幕上未显示 **齏** 时,无法使用该功能。

### 1. 轻触主屏幕上的圖。

<mark>்்</mark> 变更为 <mark>்் </mark> 大约3秒钟,并且电梯会移至单 元楼层。

<span id="page-20-2"></span>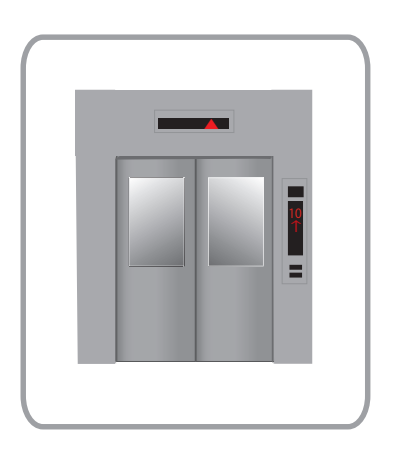

### **☞ 备注** • 电梯操作可能有所不同, 具体根据电梯控制装置而定。此 外,它可能因为使用条件而不能按预期的方式运行。

## <span id="page-21-1"></span><span id="page-21-0"></span>接听广播

### **接听广播**

系统将会播放广播预告音,然后开始广播。

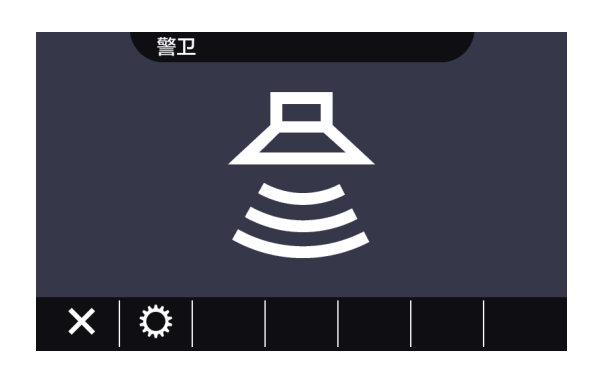

• 有关广播期间可用的操作, 请参考"按钮(→第11页)"。

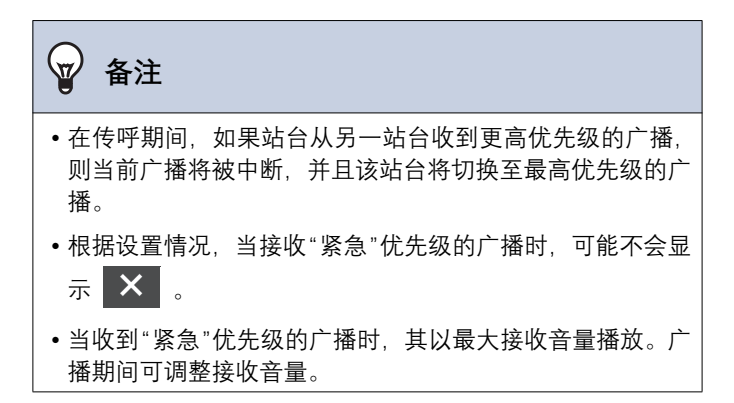

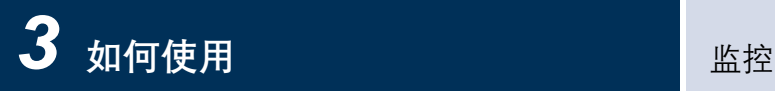

# <span id="page-22-2"></span><span id="page-22-1"></span><span id="page-22-0"></span>监控门户站台

可监控下列站台的视频和音频。

- ・门口主机
- 门户站台
- 网络摄像机

在音频站台上只会监控音频。

如果网络摄像机点还搞的相关的。则会从网络摄像机监控视频,从音频站台监控音频。 监控期间对方无法听到此站台的音频。然而,对方可能会通过通知音或闪烁的状态指示灯被告知其正在被监视,具体视 目的地站台的设置而定。

在通话期间或当目的地站台被其他占用时,无法执行监控。 即使目的地站台的设置允许监控亦如此。

1. 轻触主屏幕上的 [监控]。

2. 选择要一个要监控的站台。

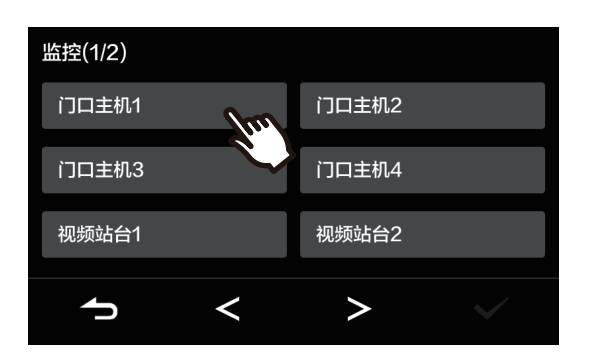

• 呼叫铃声将一直响至监控开始。

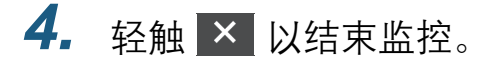

#### $\sqrt{n}$ 备注

- 即将到达预先设置的监控时间时, 监控自动结束。结束前约 10 秒钟将会播放通知音。根据设置情况, 可能不会播放通知 音。
- •当在监控期间收到来自另一站台的来电呼叫或传呼时,监控 将中断,站台将切换至该来电呼叫或传呼。
- •如果对讲系统关联了网络摄像机,即使屏幕显示的是网络摄 像机的视频,也只会记录对讲系统接听到的音频。
- 可能不会录制网络摄像机的视频, 具体根据图像大小而定。

3. 查看视频和音频。

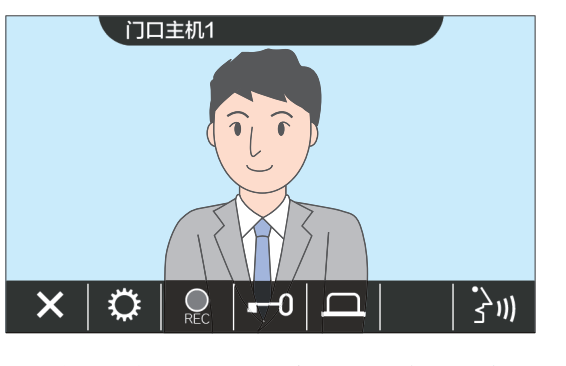

• 有关监控期间可用的操作, 请参考 " 按钮 ( 一第 11页)"。

## <span id="page-23-1"></span><span id="page-23-0"></span>查看记录

可从最近历史中选择要查看的视频 / 音频记录。

1. 轻触主屏幕上的 [历史]。

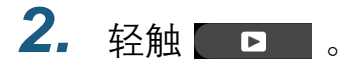

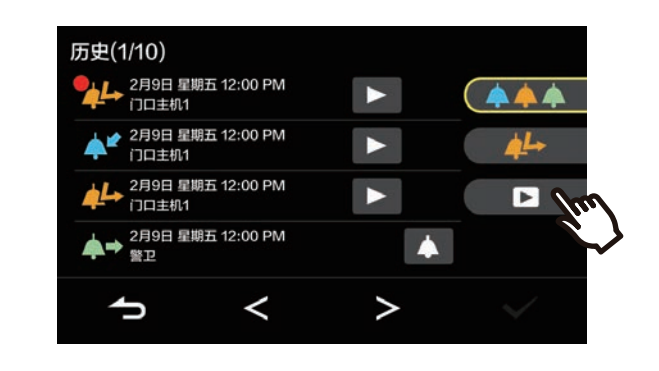

- 3. 选择需杳看的记录, 轻触 > 。
- 4. 杳看视频和音频。

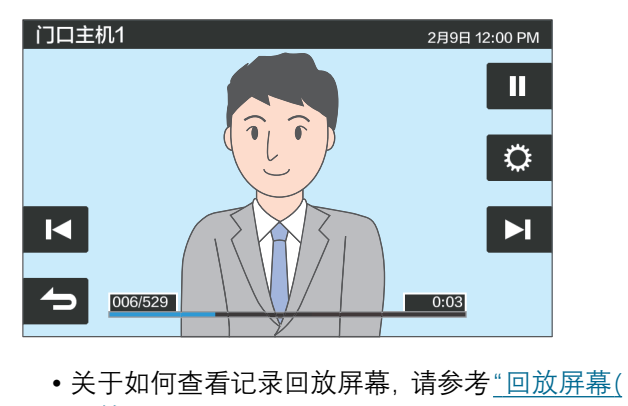

 $\rightarrow$ 第25页)"。

◆ 图标说明

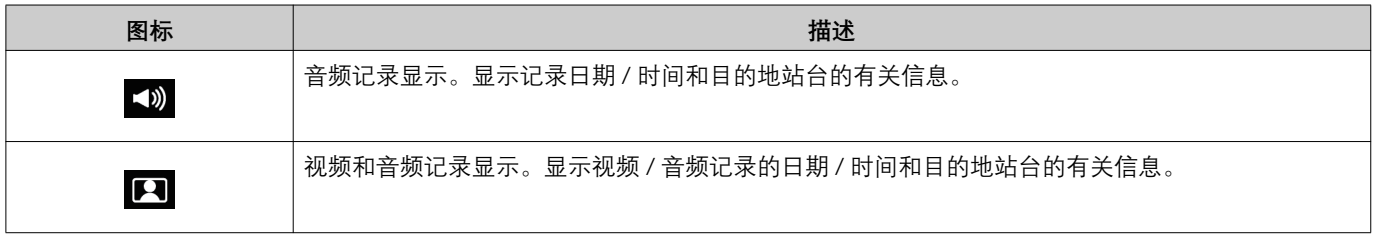

• 当视频显示时,轻触屏幕上除按钮以外的任何地方约 3 秒钟可隐藏按钮。再次轻触屏幕以显示按钮。

<span id="page-24-0"></span>**回放屏幕** 

播放视频 / 音频记录时

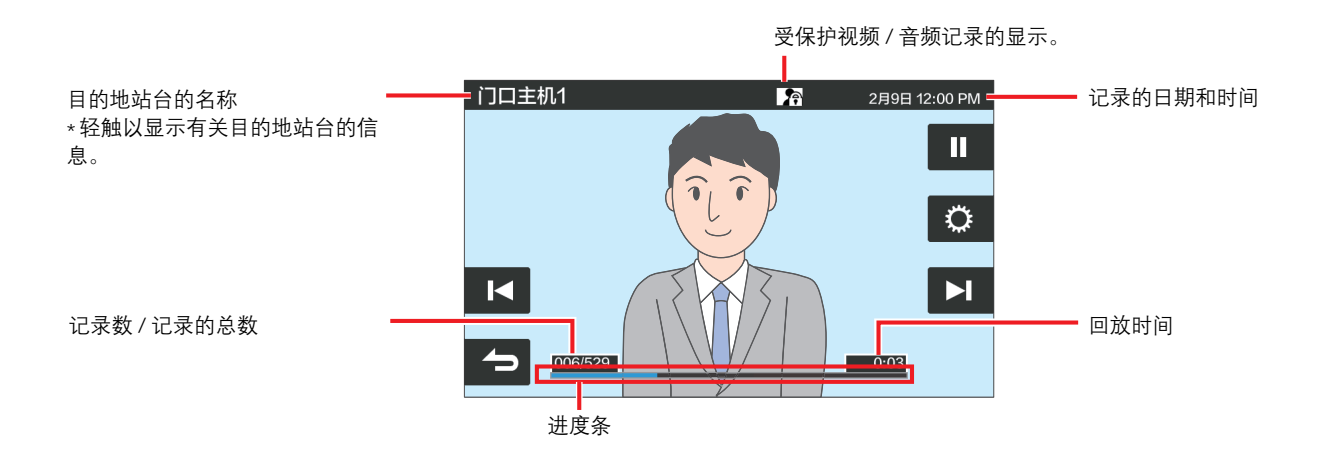

播放音频记录时

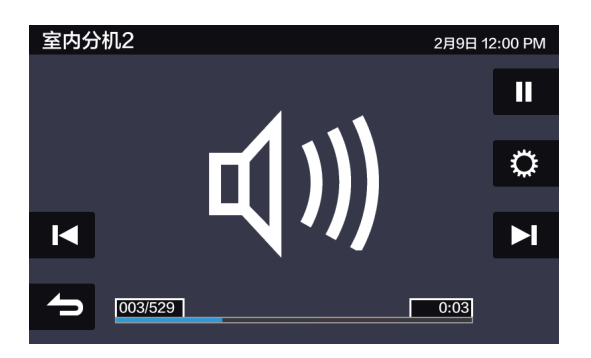

#### ◆ 按钮说明

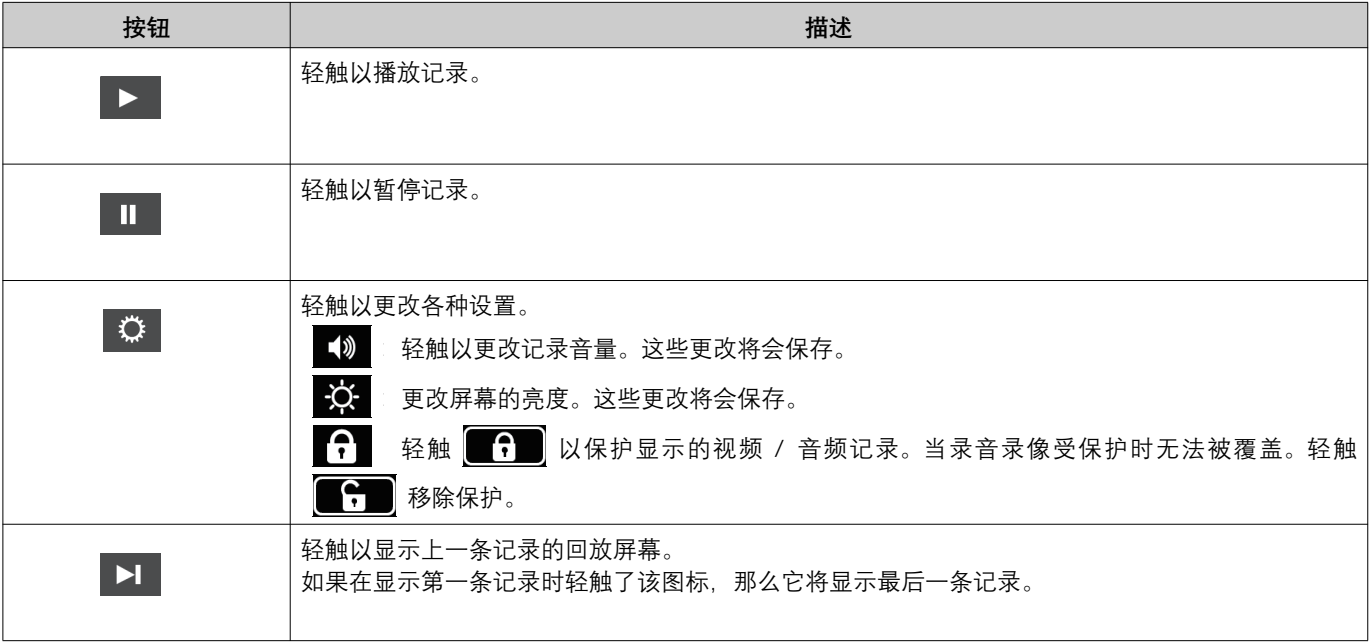

# *3* **⢃ṖẀ䐩** 㛤䘊媯⹔

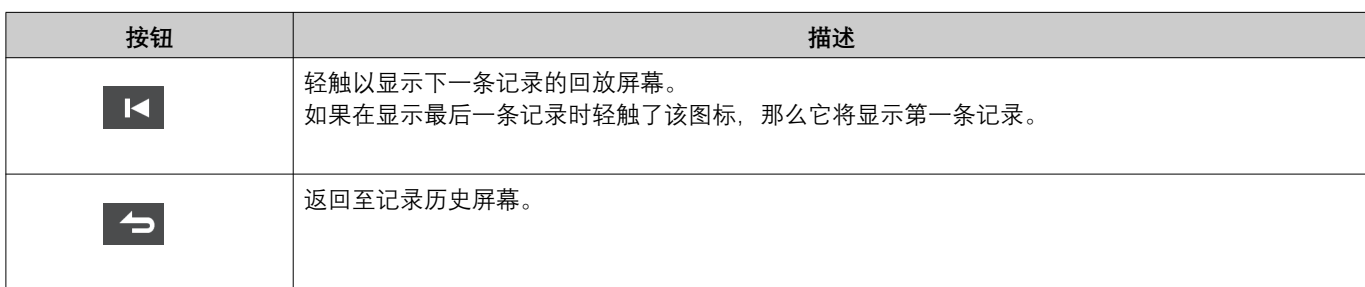

• 当视频显示时,轻触屏幕上除按钮以外的任何地方约 3 秒钟可隐藏按钮。再次轻触屏幕以显示按钮。

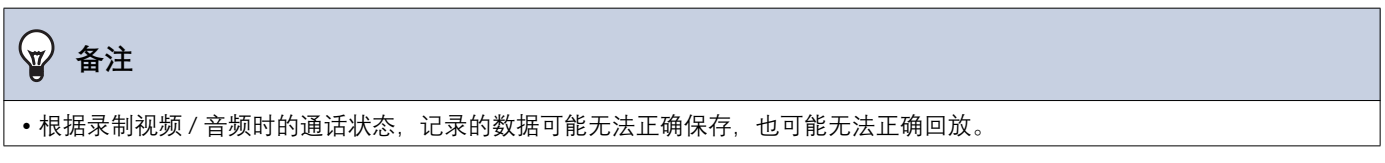

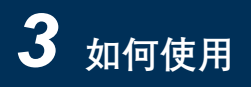

## <span id="page-26-2"></span><span id="page-26-1"></span><span id="page-26-0"></span>解开门锁

下列情况下解开门锁。

- 来电呼叫期间 (仅在视频显示时)
- 诵话中
- •监控时

<mark>一0</mark> 或 <del>□</del> 可能不会显示, 具体视此站台设置而定。在这种情况下, 该功能无法使用。

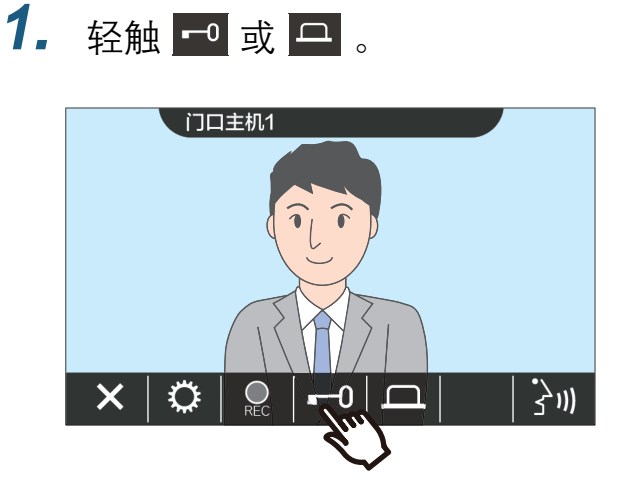

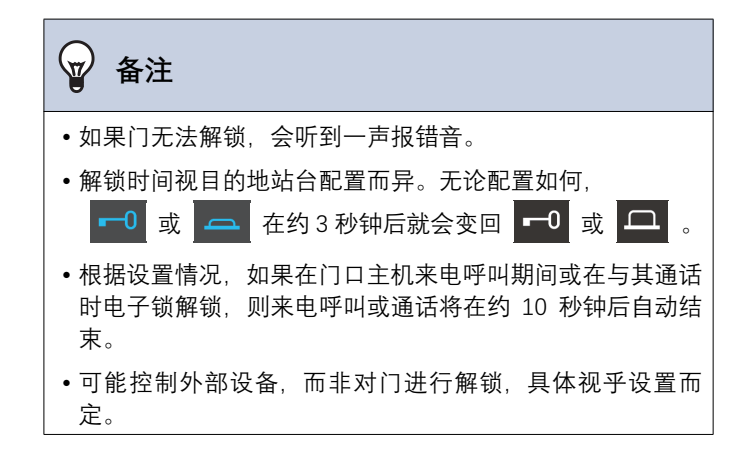

门将解锁。

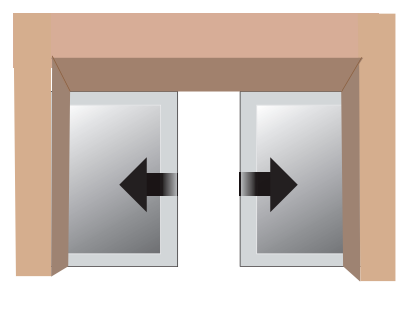

自动锁定示例

• 当门锁解锁时, 播放门锁解锁音, 并且约3 秒钟 后 □ 或 □ 将变成 □ 或 二 。

<span id="page-27-1"></span><span id="page-27-0"></span>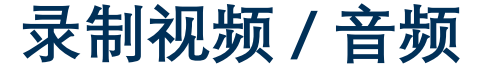

录制来电呼叫时显示在 LCD 触摸屏上的视频。 在 LCD 触摸屏上显示的视频以及音频可以在呼叫或监控时录制下来。 如果 LCD 触摸屏没有显示任何视频, 则仅会录制音频。 呼叫期间两边的音频都会记录下来。

如果 SD 未在主屏幕上显示, 则该功能无法进行使用。

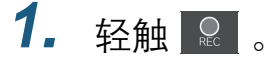

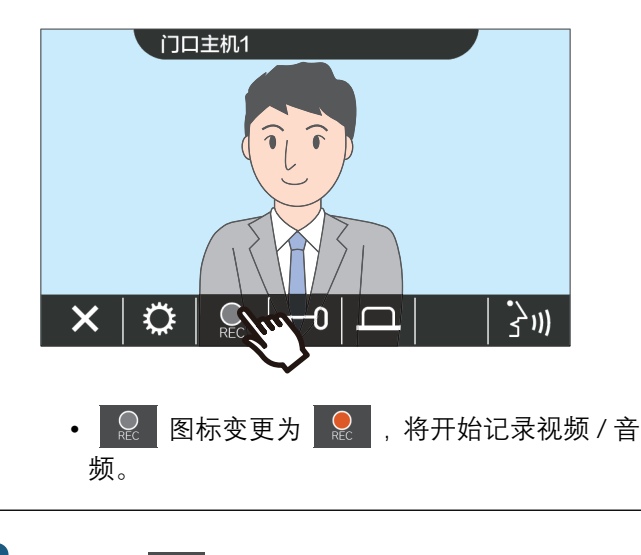

- 2. 轻触 & 以结束记录视频 / 音频。
	- Q 图标变更为 Q , 并且结束记录视频 / 音频。

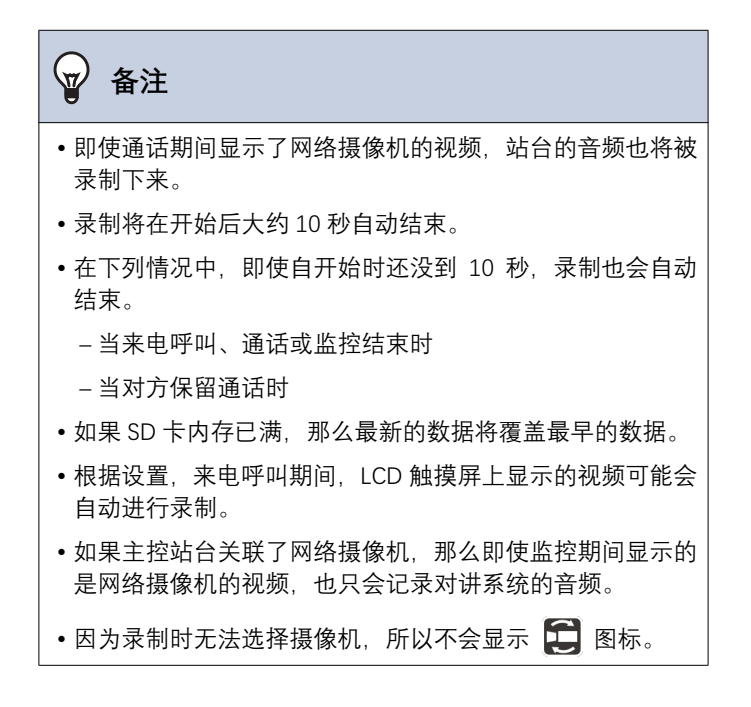

## <span id="page-28-1"></span><span id="page-28-0"></span>调整视频以增强可见度

在下列情形中, 门口主机或视频门户站台的视频可以进行调整以增强可见度。

- 来电呼叫期间
- 通话中
- •监控时

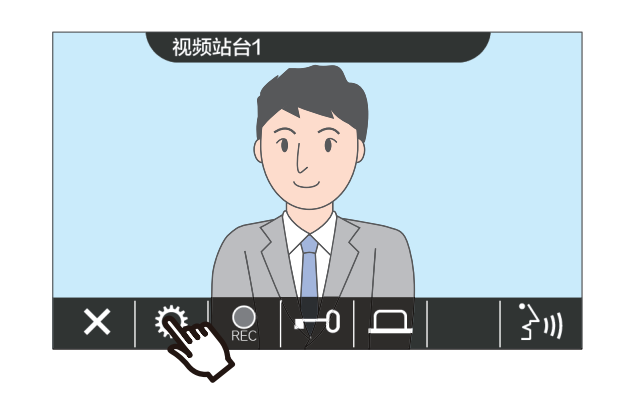

*1.* 幺壥 ȼ *2.* 幺壥 ȼ

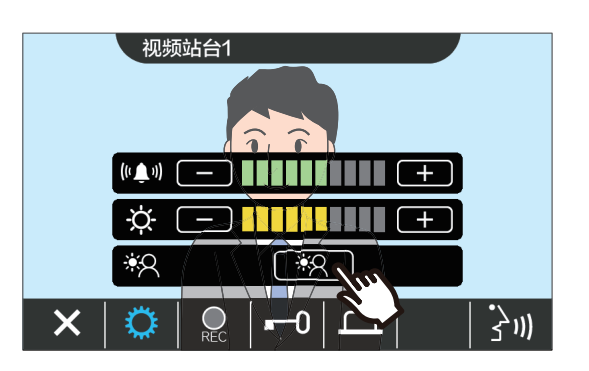

- 网络摄像机的视频无法调整, 所以不显示 ■ 图标。
- 不会保存此设置。
- 该图像将会进行调整。下面展示样例。

< 背光补偿 > < 夜间补偿 >

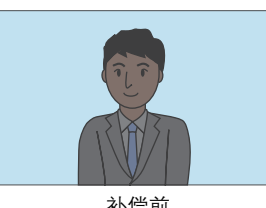

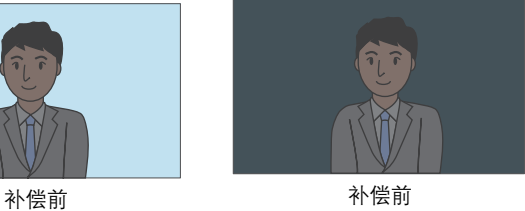

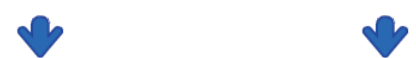

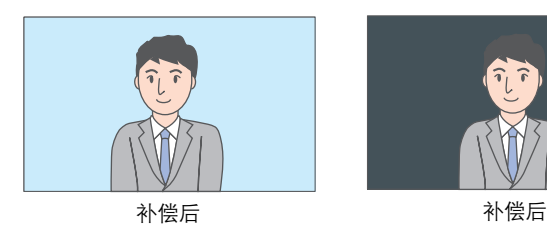

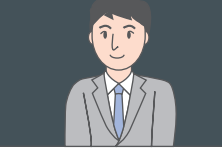

- 3. 轻触 **·** 8.
	- 返回到初始屏幕。

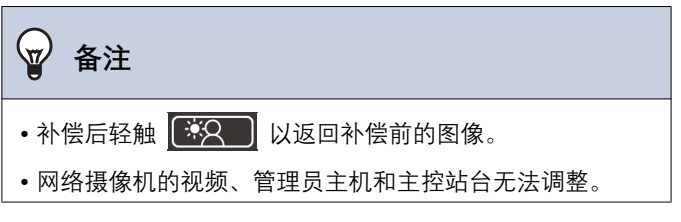

## <span id="page-30-1"></span><span id="page-30-0"></span>**切换视频**

如果网络摄像机与下列站台相关联,则视频可以切换到网络摄像机的视频。

- 门口主机
- 视频门户站台
- 管理员主机
- 主控站台
- 电脑主控站台

下列情况下可以切换视频显示。

- 来电呼叫期间
- 通话中
- •监控时

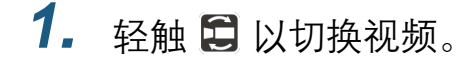

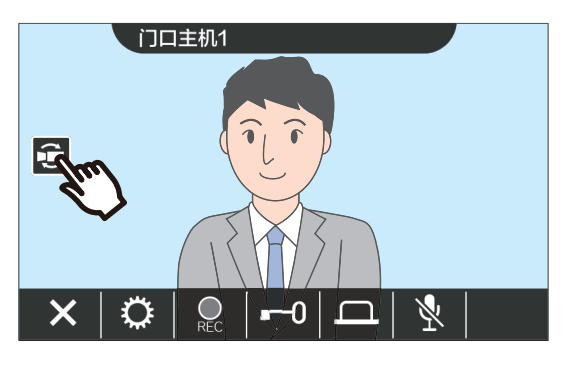

• 它会显示网络摄像机的视频。

2. 如要返回至对讲系统的视频, 则再 次轻触日图标。

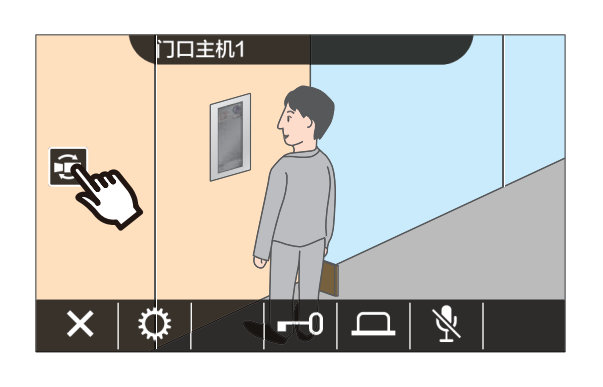

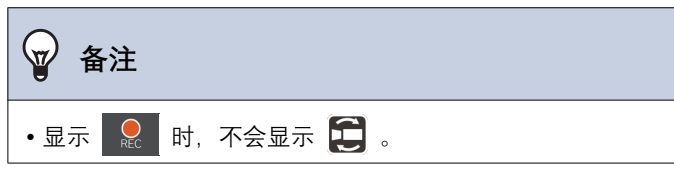

## <span id="page-31-1"></span><span id="page-31-0"></span>查看最近通话

#### <span id="page-31-3"></span><span id="page-31-2"></span>**查看呼叫历史**

来电和去电呼叫历史都可以进行查看。

最多可以保存20条来电和去电呼叫历史。记录数量超过20时,新保存的纪录将覆盖最早的记录。

1. 轻触主屏幕上的 [历史]。 **2.** 检查呼叫历史。

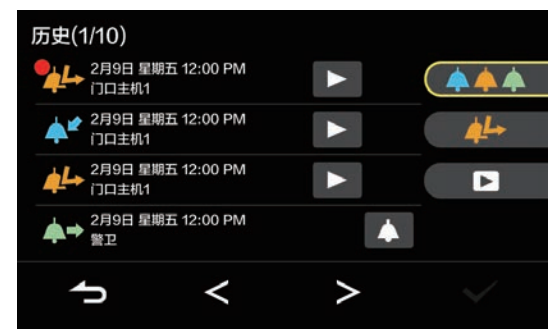

#### ◆ 图标和按钮的说明

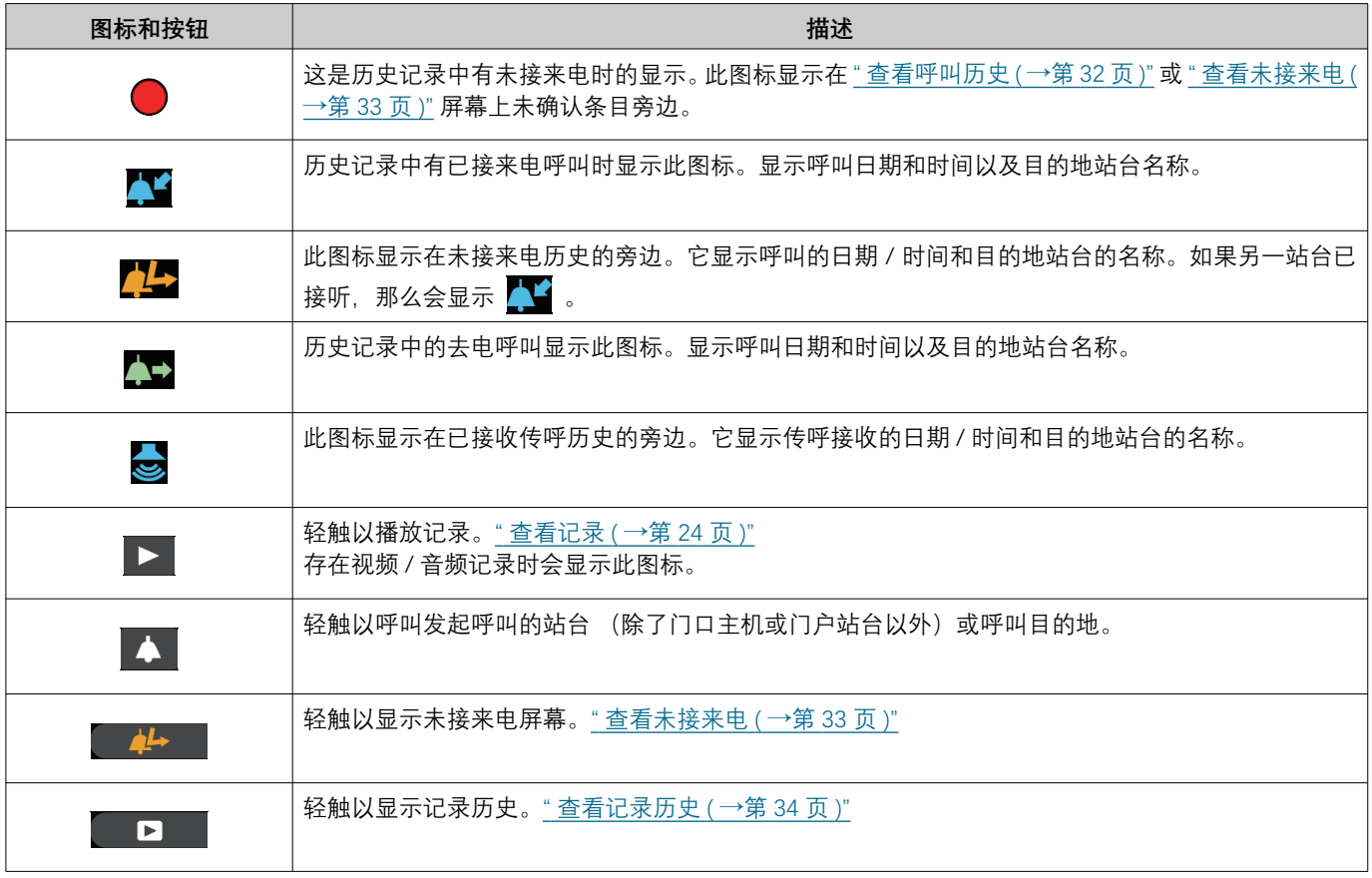

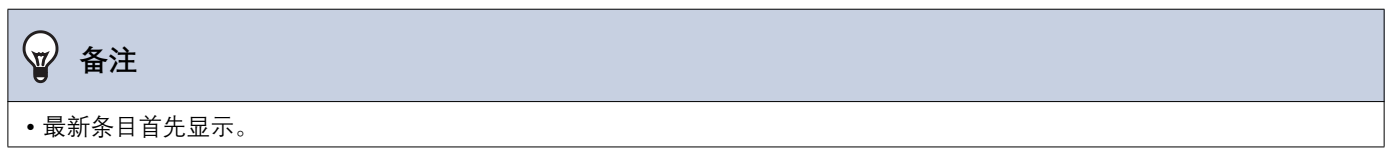

### <span id="page-32-1"></span><span id="page-32-0"></span>**查看未接来电**

查看未接来电历史。

如果另一站台接听了,这些条目将显示在来电呼叫历史中。

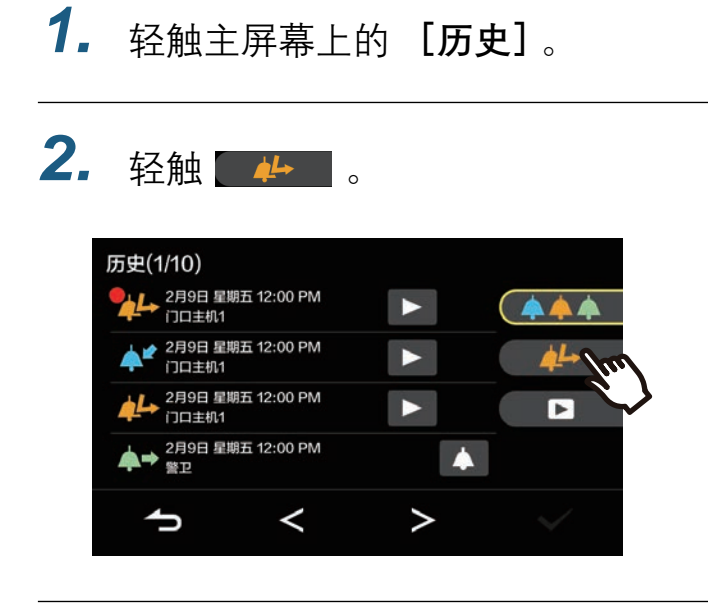

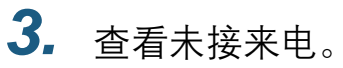

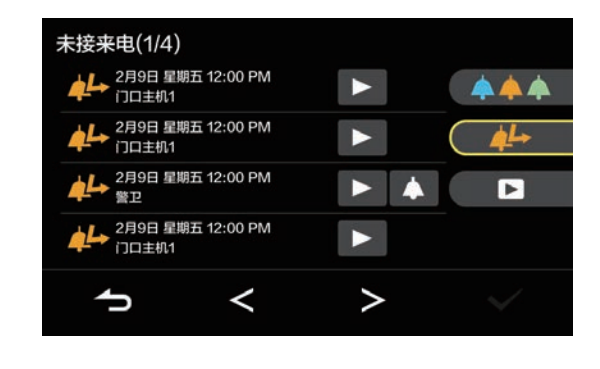

◆ 图标和按钮的说明

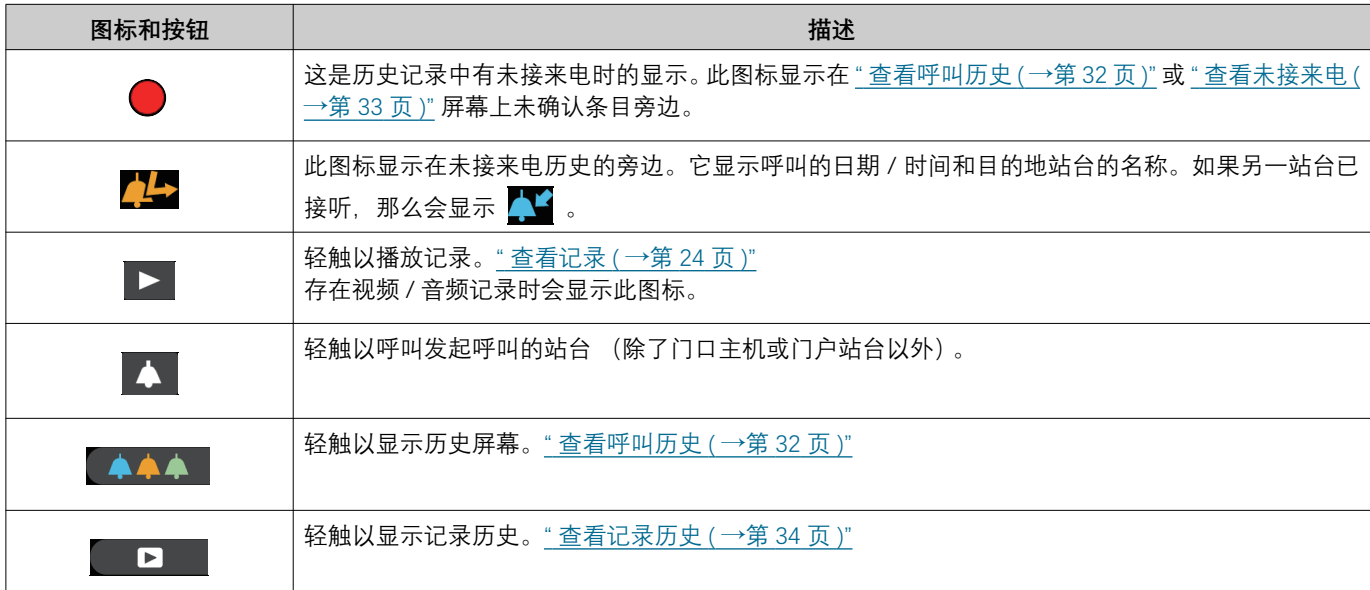

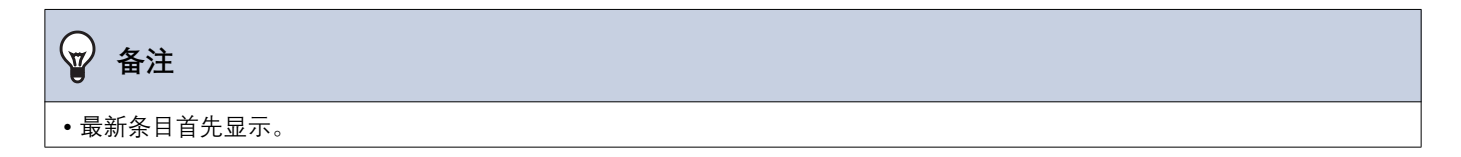

# **3** 如何使用 **south and south and south and south and south and south and south and south and south and south and south and south and south and south and south and south and south and south and south and south and south and s**

#### <span id="page-33-1"></span><span id="page-33-0"></span>**|查看记录历史**

最多可以查看 999 条下列类型的记录。

- 来电呼叫期间
- 通话中
- •监控时

## $1.$  轻触主屏幕上的 [历史]。

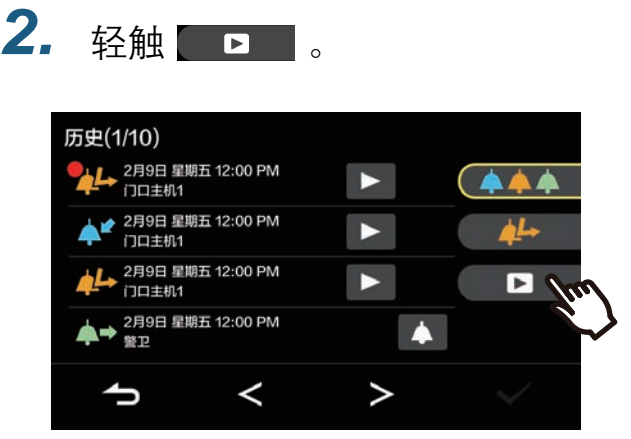

## 3. 在历史中查看视频 / 音频记录。

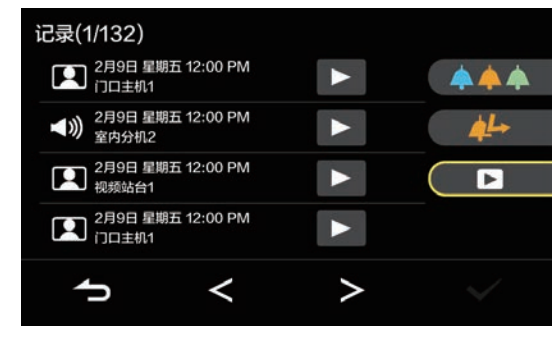

◆ 图标和按钮的说明

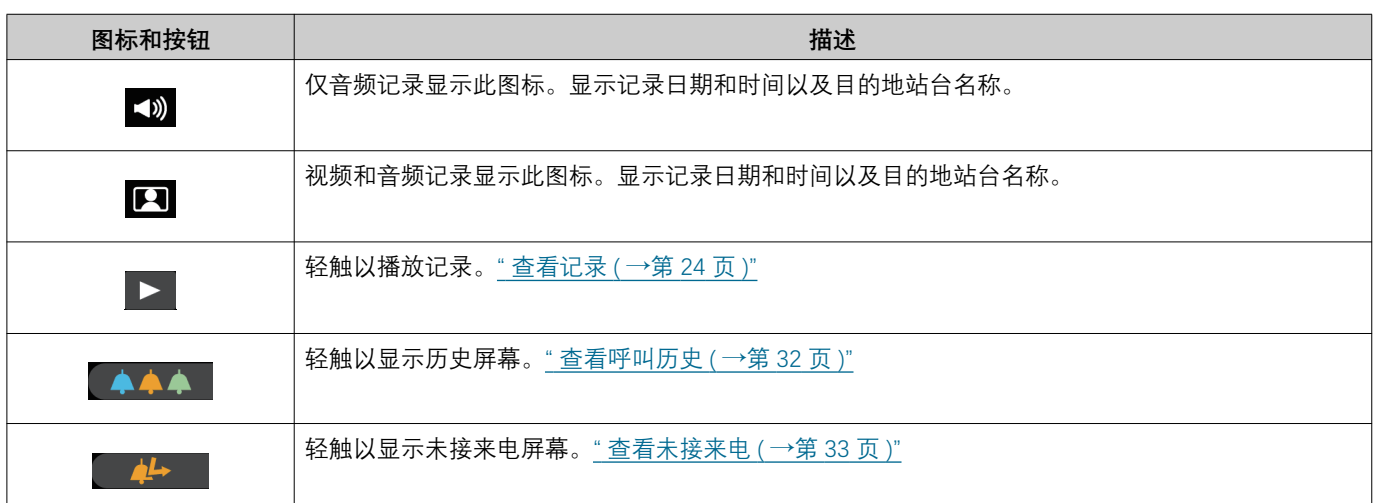

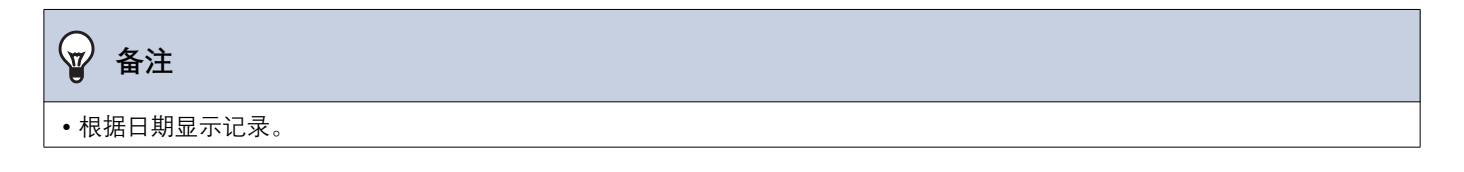

## <span id="page-34-1"></span><span id="page-34-0"></span>查看通知

可查看来自物业管理公司发来的消息。

根据设置定期报告住宅单元内注册的电话和已注册的应用状态。通知时间可能因站台而异。

当有通知时,状态指示灯闪烁并播放通知音。

最多保存 20 条通知。当通知数量超过 20 时, 新通知将覆盖最早的通知。

如果您不认识所报告的电话号码或 App 号码, 请按照消息中列出的操作将其删除或联系管理员或物业管理公司。

### 1. 轻触主屏幕上的 [消息]。

<span id="page-34-2"></span>3. 杳看消息或连接状态

## $2.$  轻触 B.

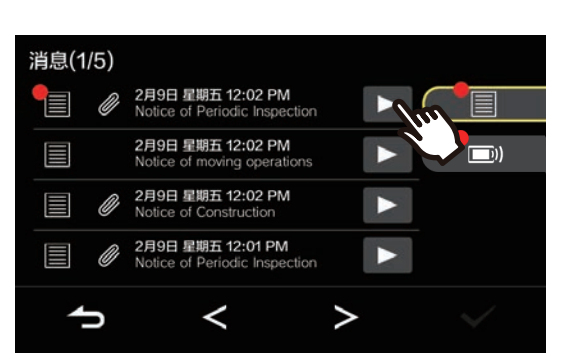

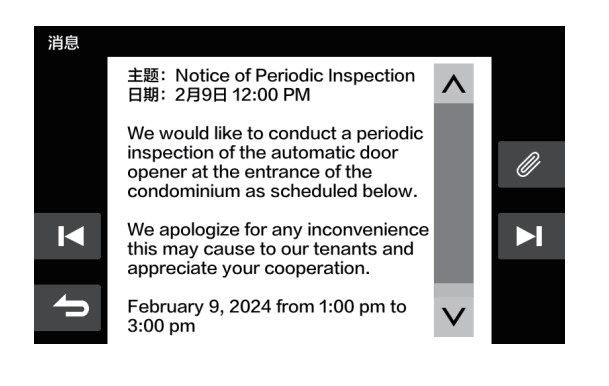

◆ 图标和按钮的说明

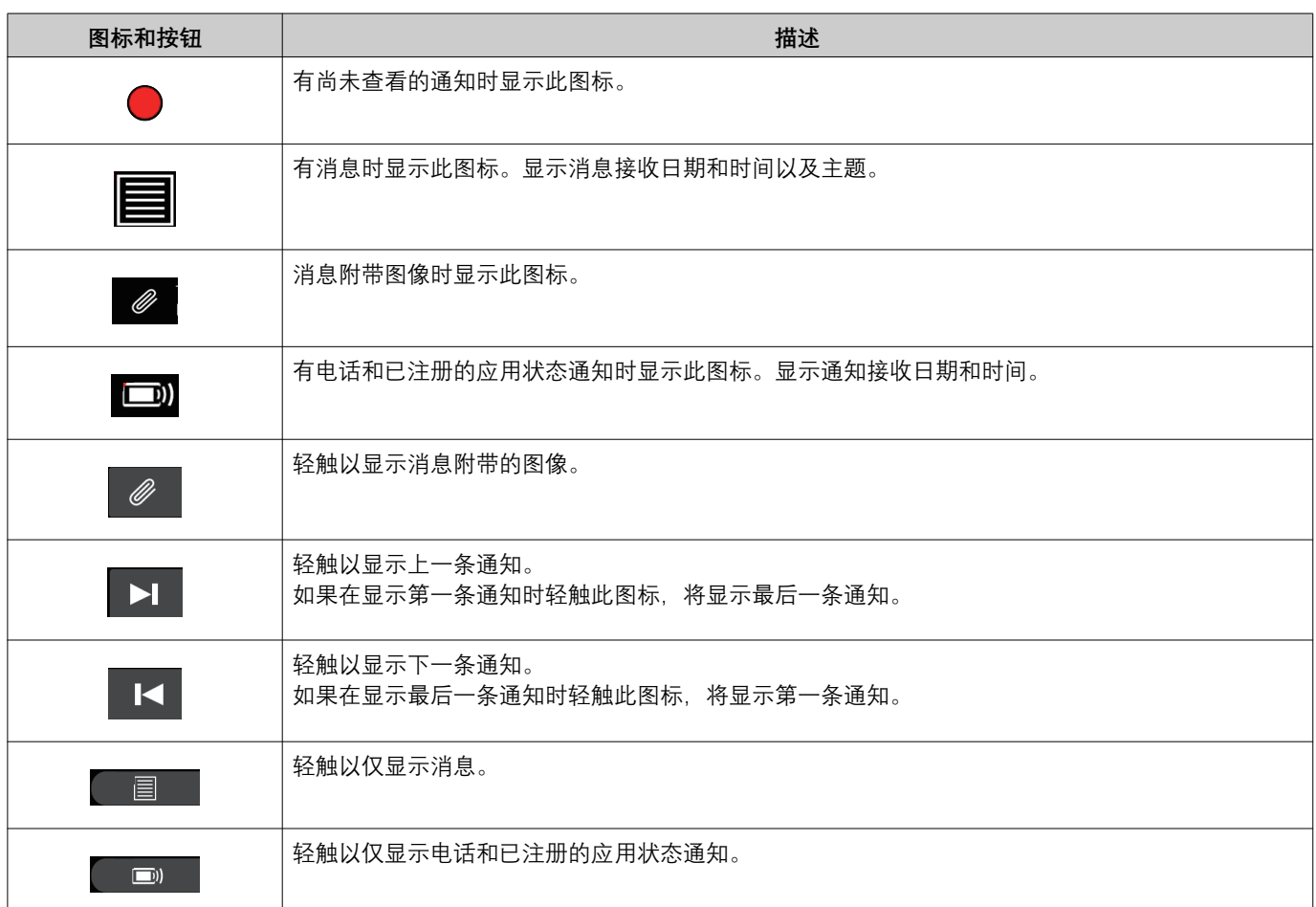

• 此按钮显示因所安装的系统而异。

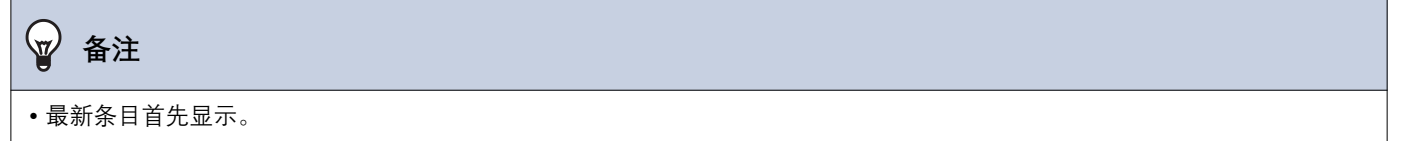

▪可通过物业经理操作删除消息。

# <span id="page-36-2"></span>*4* **媿乯ᴏ嬄㑵** 媽乭ᴍ嬂㑳

## <span id="page-36-1"></span><span id="page-36-0"></span>**执行设置更改**

更改各种设置。

如果在配置期间收到门铃来电呼叫,那么门铃铃声会响起。 示例: 更改接收音量

1. 轻触主屏幕上的

## 2. 轻触该设置进行更改。

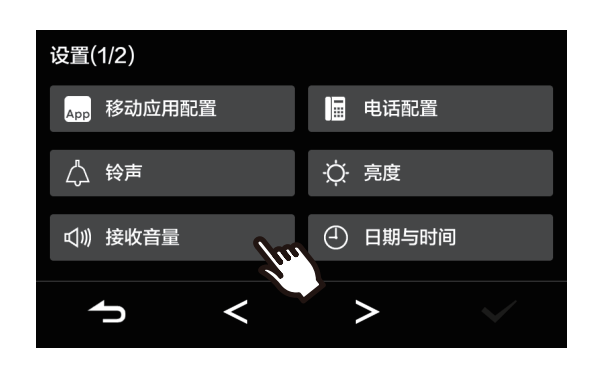

3. 执行所需更改。

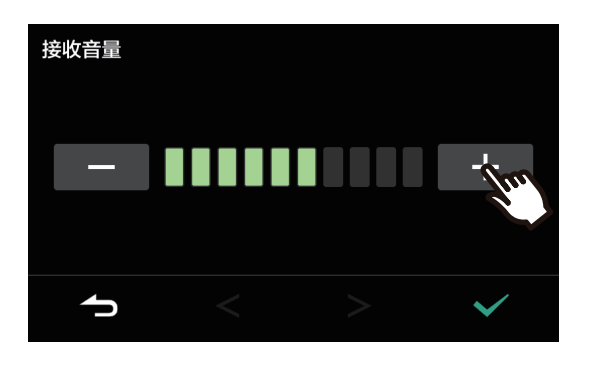

- 4. 轻触 √ 。
	- •系统会保存这些设置,并且返回到设置屏幕。

以下是可以在设置屏幕上进行配置的设置。

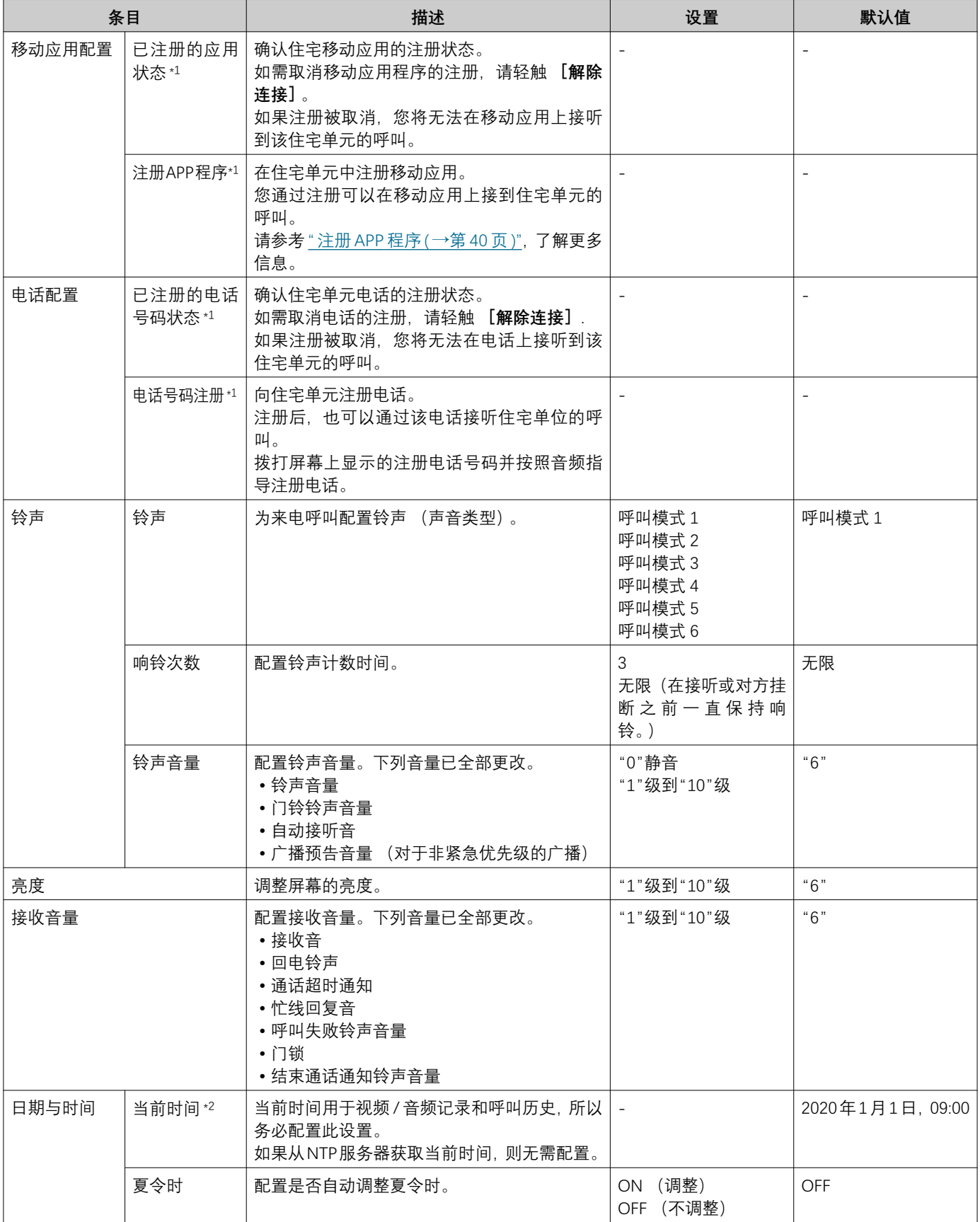

*4* **媿乯ᴏ嬄㑵** 媽乭ᴍ嬂㑳

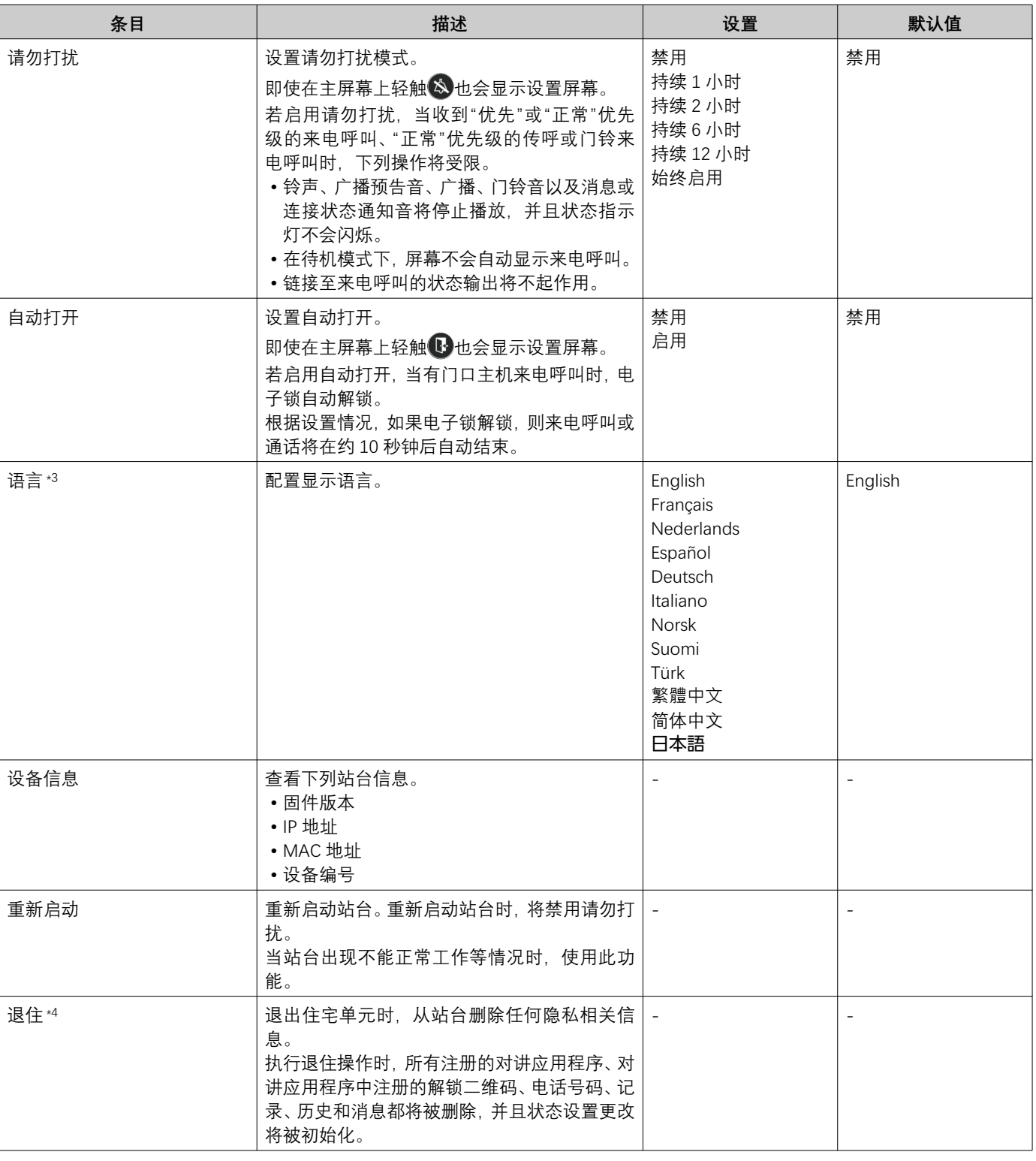

<span id="page-38-0"></span>\*1 根据所安装的系统,在某些情况下您可能无法注册移动应用和电话。请与管理员或物业管理公司联系。

<span id="page-38-1"></span>\*2 所显示时间在一个月之后的时间误差前后不超过1分钟。建议定期校正时间。 如果因停电或其他事故而发生电源关闭,那么日期和时间将恢复为默认设置。日期和时间的默认值视时区而异。如果发生这种 情况, 请重新配置日期和时间。 如变更了日期与时间,更新设置可能需要一点时间。

<span id="page-38-2"></span>\*3 更改显示语言可能会导致无法正确显示单元名称和其他文本。

<span id="page-38-3"></span>\*4 如果无法执行退住操作,请稍等片刻后重试或与管理员或物业管理公司联系。

# *4* **媿乯ᴏ嬄㑵** 媽乭ᴍ嬂㑳

## <span id="page-39-0"></span>注册 APP 程序

在住宅单元中注册移动应用。 移动应用经过注册后可以接听对住宅单元的呼叫。 请参考《对讲应用程序 AIPHONE IXG 操作手册》中的"初始设置", 然后继续下列操作程序来准备移动应用程序。

1. 轻触主屏幕上的

4. 使用对讲应用程序扫描二维码。

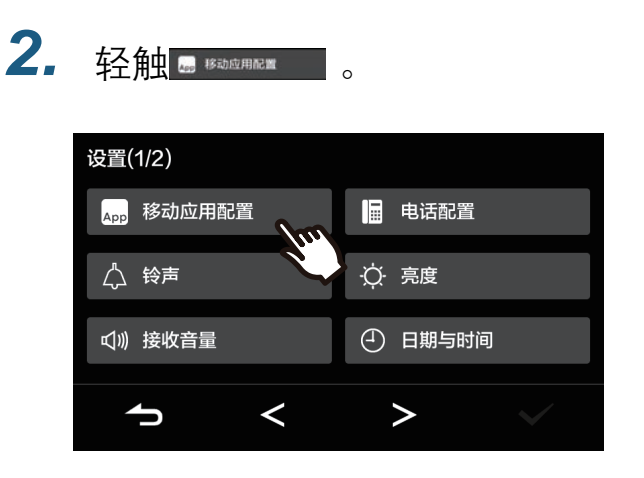

# 使用APP程序扫描二维码。(初始设置)<br>详情请参阅说明书。 回采团 尚慈康  $\rightarrow$

• 移动应用程序注册已完成。

#### $\langle \mathbb{Z}\rangle$ 备注

注册APP程序

•根据所安装的系统, 在某些情况下您可能无法注册移动应 用。请与管理员或物业管理公司联系。

### 3. 轻触 **建**

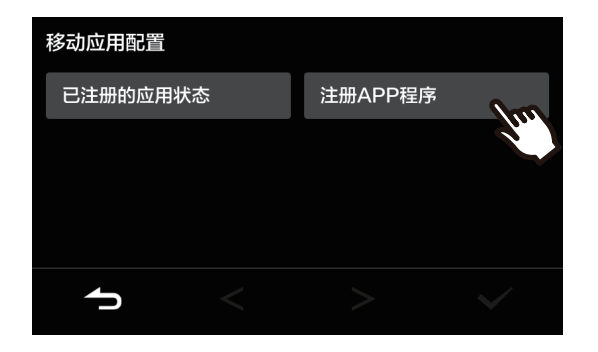

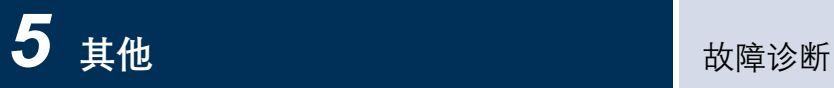

## <span id="page-40-1"></span><span id="page-40-0"></span>故障诊断

如果站台不能正常工作,请查看下列原因和解决方案。如果问题没有解决或表现与项目中描述的"状况"不符,请联系物 业管理公司、经销商或我们的客户支持中心。

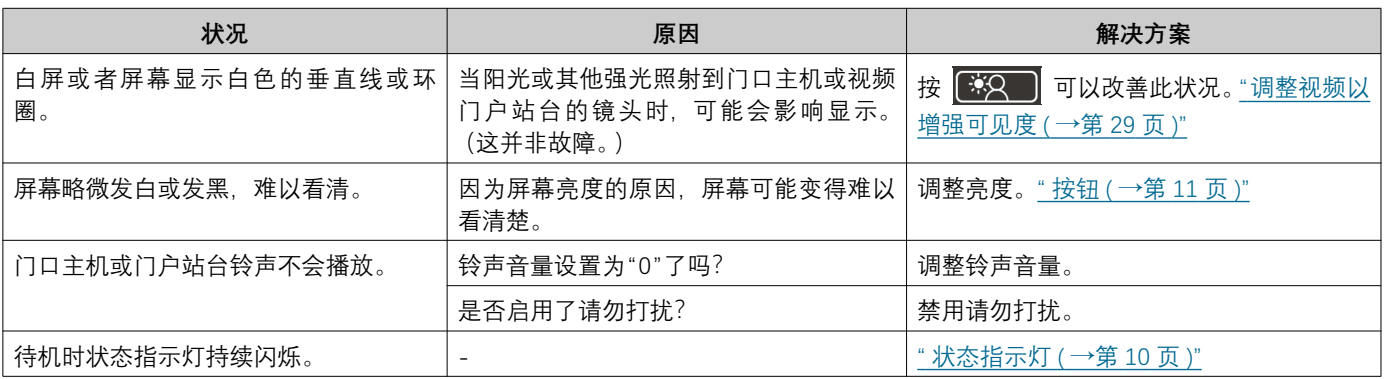

## <span id="page-41-0"></span>**错误画面的故障排除**

如果显示以下错误画面,请参阅以下信息了解可行的解决方案。

#### ■错误屏幕列表

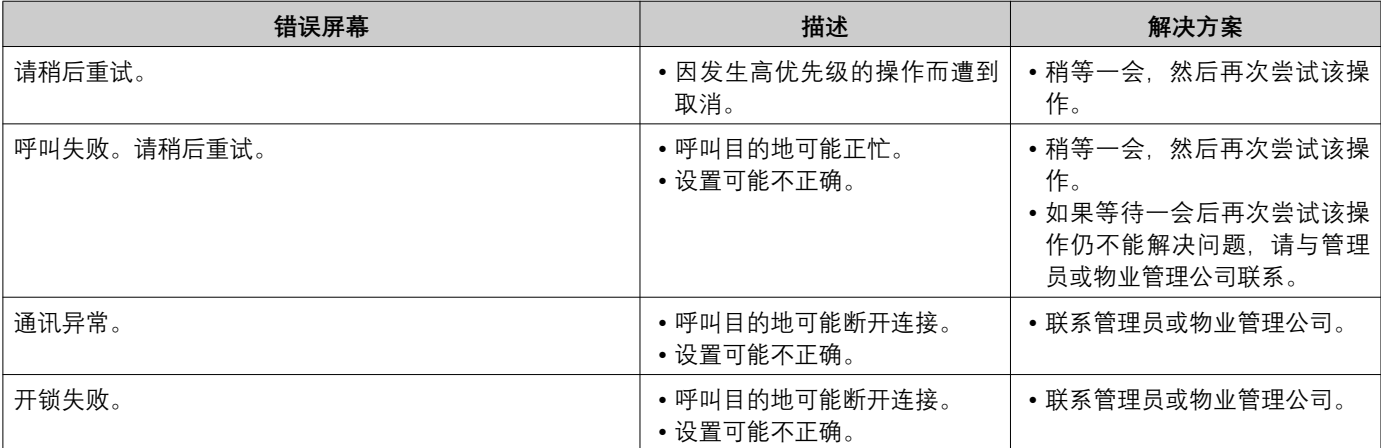

# <span id="page-42-1"></span><span id="page-42-0"></span>**规格**

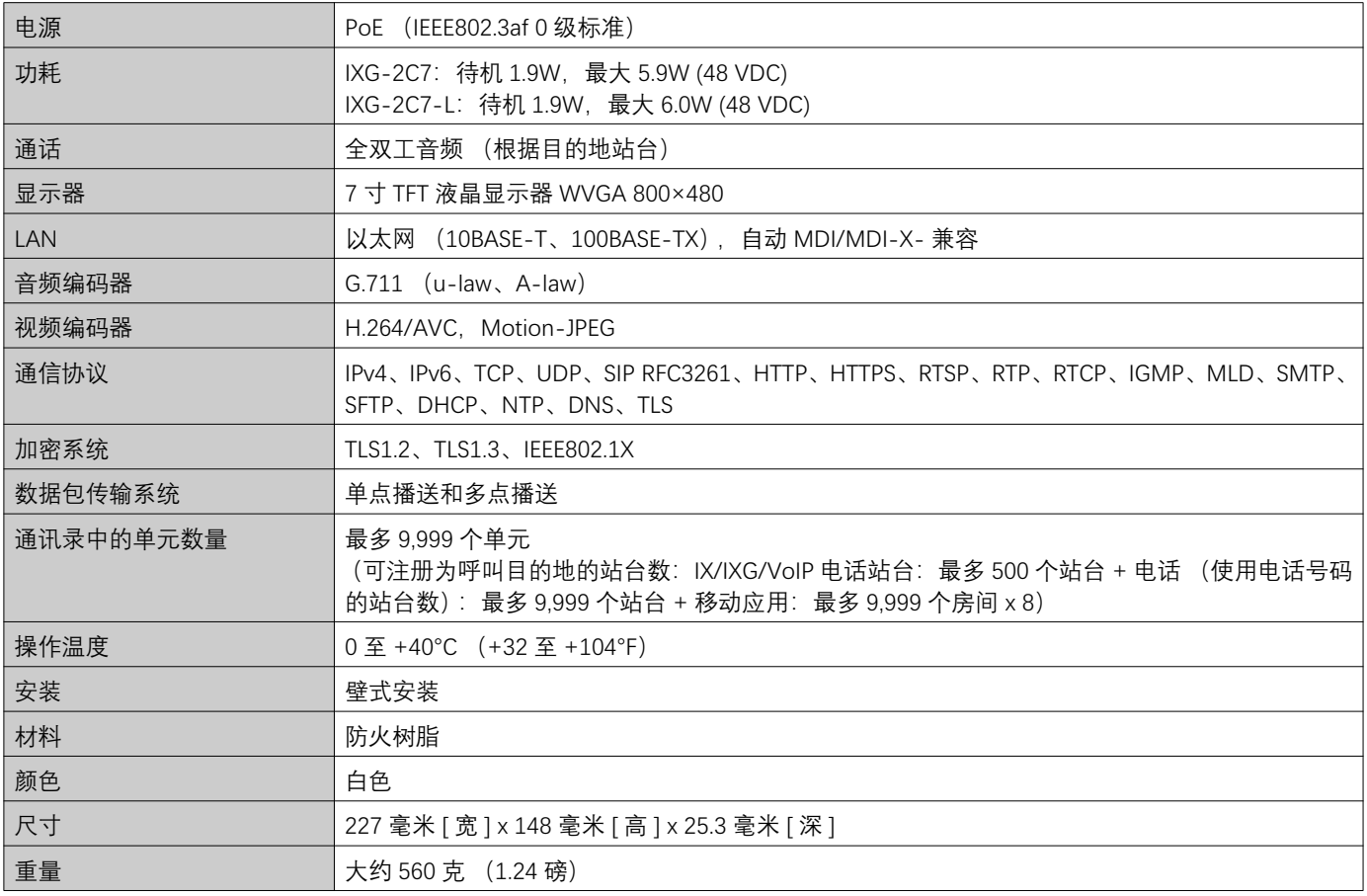

# <span id="page-42-2"></span>维护

- •请使用柔软的干布轻轻地擦拭站台。遇到难以去除的污渍时,请将干布浸入用水稀释的中性洗涤剂中,拧干后再清 洁装置。
- 使用柔软的干布 (用于擦拭镜面) 擦拭显示器。

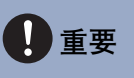

●请勿使用苯或涂料稀释剂等化学物品。否则将会损坏设备表面,或导致褪色。

<span id="page-43-1"></span><span id="page-43-0"></span>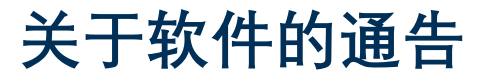

本产品使用 OSS (开源软件)。 有关 OSS 的信息,请参阅"https://www.aiphone.co.jp/data/software/source/gpl/download/ixg/"。 此外, 还提供了源代码。

## <span id="page-44-1"></span><span id="page-44-0"></span>**壅䤌**

**FCC** 

此设备符合 FCC 规则的第 15 部分。操作设备须符合以下两个条件: (1) 此设备不会导致有害干扰; (2) 此设备可 承受任何外来干扰。包括可能导致非预期操作的干扰。

FCC 警告

未经合规责任方明确批准, 擅自更改或修改本设备会使用户的设备操作权限失效。

备注: 根据 FCC 规则的第 15 部分, 此设备经测试确定符合 B 级数码设备的限制。这些限制的设计旨在为居住场所安装 条件下的有害干扰提供合理的保护。此设备产生、使用并可以发射射频能量,如不按照说明进行安装和使用,则可能会 对无线电通信造成有害干扰。但是,并不保证在特定安装条件下不会发生干扰。如果此设备的确会对无线电或电视接收 信号造成有害干扰 (可通过关闭和开启设备进行确认), 建议用户使用以下一种或多种措施消除干扰:

- 重新调整接收天线的方向或位置。
- ●增加设备和接收器之间的间隔。
- 将设备连接到与接收器所在电路不同电路上的插座。
- 咨询经销商或有经验的收音机 / 电视机技术员, 寻求帮助。

#### 供应商符合性声明 47CFR §2.1077 合规信息

#### 唯一标识符:

商标名: AIPHONE 型号: IXG-2C7、IXG-2C7-L

#### 责任方 - 美国国内的联系方式

公司名称: AIPHONE CORPORATION 办公室所在地: 6670 185th Ave NE, Redmond, WA, 98052, USA 电话号码: (800) 692-0200 电子邮件地址: tech@aiphone.com 网址: https://www.aiphone.com/home

#### FCC 合规声明

此设备符合 FCC 规则的第 15 部分。操作设备须符合以下两个条件: (1) 此设备不会导致有害干扰; (2) 此设备可承受任何外来 干扰,包括可能导致非预期操作的干扰。

**ISED** CAN ICES-003(B)/NMB-003(B)

**WFFF** 

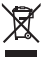

该符号表示本产品应与其他生活垃圾分开处置。您有责任根据当地废物处置法规将其送到指定的废弃设备回收点,这将 有助于防止对环境和人类健康产生任何负面影响。

### <span id="page-45-0"></span>**质量保证**

Aiphone 产品的质保期为自出厂生产日期的 2 年内, 在正常使用和维修的条件下, 材质及工艺方面均无瑕疵, 如产品 在保修期内经检验证实存在缺陷,则将免费进行维修。Aiphone 保留对材质和 / 或工艺是否存在缺陷,以及产品是否 在保修期内作出最终决定的唯一权利。本担保不适用于任何对 Aiphone 产品的误用、使用时的疏忽、意外、电涌或违 反所提供的操作说明书的使用,亦不适用于非厂家维修或更改的装置。本担保不涵盖电池或与装置相关的电池使用所 造成的损坏。本担保仅涵盖工作台维修,且所有维修必须在 Aiphone 书面文件中所指定的店铺或场所进行。本担保仅 限于操作手册中列出的标准规格。本担保不涵盖用户或供应商添加的第三方产品的任何辅助功能。请注意,本担保亦 不涵盖功能故障或与 Aiphone 产品互连造成的任何损坏或其他问题。Aiphone 不承担呼叫现场服务时产生的任何费 用。对于使用产品过程中因出现故障而造成的任何损失或损坏,或任何可能由此带来的不便或损失,Aiphone 将概不 提供赔偿。

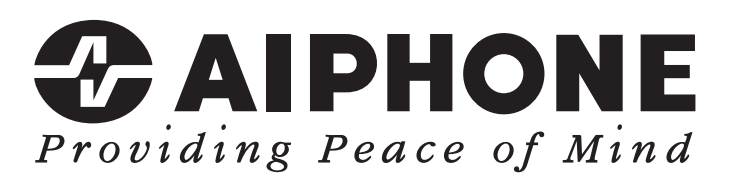

https://www.aiphone.net/

发行日期: 2024年5月 © 0524 UQ 66259 日本名古屋爱峰有限公司